## Easy Book In FrameWork PART<sub>2</sub>

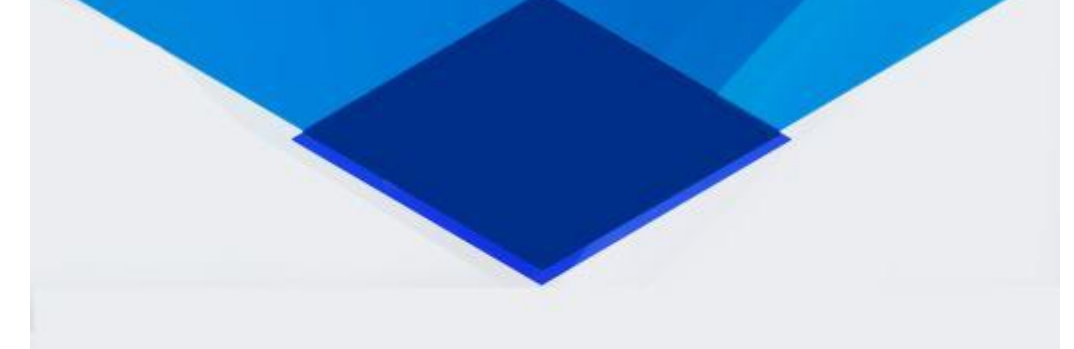

# **EASY BOOK IN FRAMEWORK**

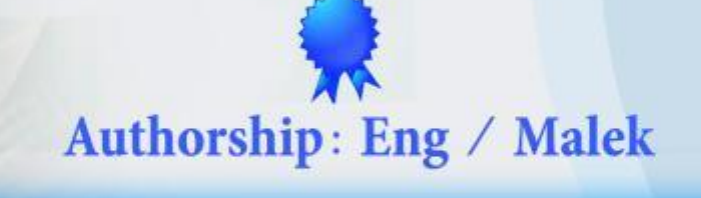

**Malek** 

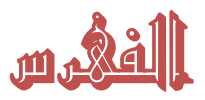

### **Collection And Generics**

DOK IN

- **1- Array List**
- **2- Queue**
- **3- Stack**
- **4- Hash Table**
- **5- Stored List**
- **6- String Dictionary**
- **7- List Dictionary**
- **8- Hybr Dictionary**
- **9- Name Value Collection**
- **10- Generic Collection**
- **11- Linked List**
- **12- Compreession(Zip) & Dicompreession**

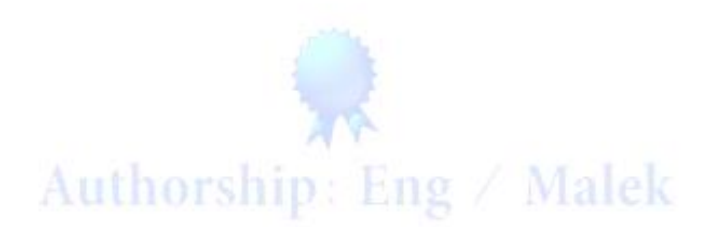

<u> 1989 - 1989 - 1989 - 1989 - 1989 - 1989 - 1989 - 1989 - 1989 - 1989 - 1989 - 1989 - 1989 - 1989 - 1989 - 19</u>

مقدمة

*بسم اهلل الرمحن الرحيم وبه نستعني أحبىت فى اهلل*

ان شاء الله سيكون هذا الكتاب الأصدار الأخير من الفريم ورك وبهذا نكون قد الممنا بالفريم ورك ولكن أريد منكم ان تقرأو الدروس بكل وضوح وبكل تركيز ودقه وأرجو ان تقومو بالتطبيق المباشر على كل مثال نقوم بتطبيقه ولا تنسخ الأكواد وتلصقها لأنك لو فعلت هذا لم تستفاد أبدا .. لابد ان تكتب الاكواد بيدك لتأخذ على مود الاكواد وتستطيع تطبيق أمثله وحدك بدون معلم . كل ماعليك ان شاء الله ان تقوم بقراءه الأمثله بدقه وتركيز وتقوم بالتطبيق المباشر فى نفس الوقت ولم تؤجل التطبٌق لوقت أخر.

اود أبضا ان الفت نظر كم الى ماهيه الفريم ورك بكل وضوح واختصار بعض الطلبة او القارئين للجزء الأول من هذا الكتاب كان يراسلنا على الايميل وكانو يظنون ان هذا الكتاب يشرح لغه السي شارب ... ولكن هذا ليس بصحيح نحن لم نقم بشرح السي شارب ولكننا نقوم بشرح الفريع ورك عموما ... باختصار ان مانشرحه هذا نستطيع تطبيه على الفيجوال نت والسى شارب نت والسى بلاس نت.... الخ (نستطيع تطبيقه على كل اللغات الدوت نت ) ولكن تختلف طر يقه كتابه الأكواد فى كل لغه عن الأخرى أى تطبيق هذه الأكواد فى بيئه السى الشارب مثلا يختلف عن طريقه تطبيقها فى الفيجوال ۖ يختلف عن طريقه كتابتها فى السى بلاس لأن كل لغه تختص بطريقه كتابه للأكواد معينه فلايجوز ان نطبق بنفس الطريقه (اعتقد ان الكلام واضح ولا يشوبه شىء من الغرابه) ومانقوم بتطبيقه فى هذا الجزء من الكتاب والجزء الأول كان تحت ببئه الفبجوال نت ايضا اود ان انوه على أنه بعد هذا الإصدار سنتوالى الإعمال ان شاء الله وسنقوم باصدار كتاب أخر يشرح كيفيه البرمجه على الطريقه الحديثه (Object Oriented Programing(OOP وٌتبع هذا الشرح مشروع البنك على طرٌقه الـ OOP ادعو لنا بالتوفيق

### Authorship: Eng / Malek

ملحوظه!!

هذه الأصدار ات من الكتب مجانيه لوجه الله تعالى وغير مسموح ببيعها تحت اى ظرف من الظروف فهى لتعليم من لايملك حق التعليم او الكورسات .

اذا استفدت من هذه االصدارات قم بالدعاء لى ولوالدى

**الوحده االولى -:**

### Array List

هى نوع من انواع المصفوفات الكوليكشن تقبل ان تحمل جميع انواع الداتا سواء كانت تاريخ او رقميه او حرفيه وتختلف عن المصفوفه العاديه بعض اختلافات سوف تلاحظها عند شرح الأكواد ... لاحظ كيفيفه استخدامها.

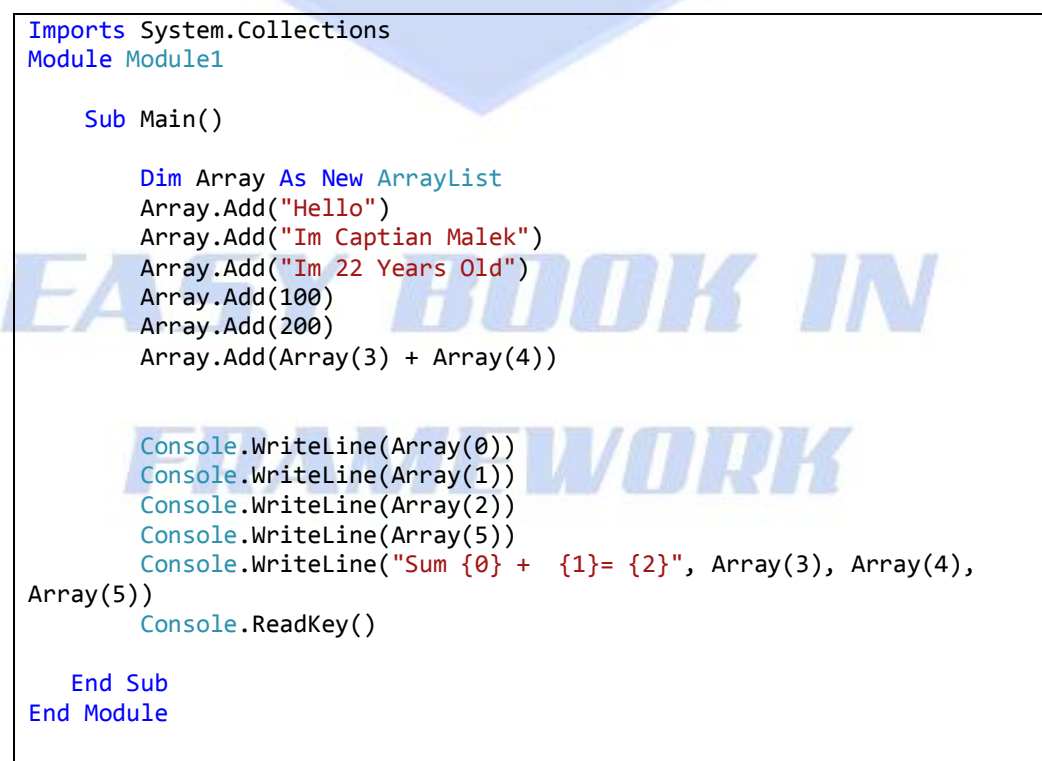

### Authorship: Eng / Malek **الشرح**

اولا قمنا باستيراد الـ Collection قبل الموديول وذلك لاتاحه استخدام الـ Array List لأنها من انواع الـ Collection

ثم قمنا بأستخدامها تحت الـ ()Main Sub

Dim Array As New ArrayList

اى قم بحجز متغٌر بأالسم Array ٌكون من النوع ArrayList

ثم قمنا بأضافه بعض البيانات داخل المصفوفه ArrayList ... بيانات من النوع النصيه مثل Hello , Im Captian Malek , Im 22 Years Old

وبعضها الأخر رقميه مثل 200, 100

Array.Add("Hello") Array.Add("Im Captian Malek") Array.Add("Im 22 Years Old") Array.Add(100) Array.Add(200) Array.Add(Array(3) + Array(4))

فكما قولنا ان هذه المصفوفه تقبل اى نوع من انواع البيانات فهى من النوع Object الذى يقبل جميع انواع البيانات اذا فما هو معنى هذا الكود ؟

 $ArrayAdd(Array(3) + Array(4))$ 

ركز معى لحظات لتفهم ماهو معنى هذا الكود

لقد سبق لنا ان و ضحنا المصفو فات فى الجز ء الأول من الكتاب و قولنا ان المصفو فه غالبا ماتبدأ باالندكس صفر .... فاذا كانت المصفوفه تتكون من اربع اجزاء .. اذا فهى تنتهى عند الرقم 3

بمعنى اوضح ان كانت المصفوفه تتكون من 4 اجزاء اذا

الجزء الأول يكون رقمه (صفر) و الجزء الثانى يكون رقمه ( 1) والجزء الثالث يكون رقمه(2) والجزء الرابع يكون رقمه (3)

والأن نأتي الى شرح هذا الكود ((4)Array.Add(Array(3) + Array(4

نحن فى بدايه الكود قمنا بأضافه بعض البيانات داخل المصفوفه اذا فكم هى عدد البيانات التى قمنا باضافتها ؟

> - Hello ... وٌكون رقم االندكس له صفر كما اتفقنا - Malek Captian Im ... وٌكون رقم االندكس له 1 -Old Years 22 Im ... وٌكون رقم االندكس له 2 100- ... وٌكون رقم االندكس له 3 200- ... وٌكون رقم االندكس له 4 -(4)Array +) 3(Array ... وٌكون رقم االندكس له 5

<u> 1969 - Ferdinand Francisco (f. 1969 - Ferdinand Francisco (f. 1969 - Ferdinand Francis</u>

ونحن فى الكود أمرناه بجمع االندكس 3 مع االندكس 4 ... لٌكون الناتج هو 200+100 = 300 وهذا يؤكد لك انها تتعامل مع النوع الرقمى من البيانات فان كانت لاتقبل الانواع الرقميه كانت عرضت الرقم هكذا 100200

فان امرنا الكونسول بطباعه النتائج هكذا

 Console.WriteLine(Array(0)) Console.WriteLine(Array(1))

- Console.WriteLine(Array(2)) Console.WriteLine(Array(5))
- Console.WriteLine("Sum  $\{0\}$  +  $\{1\}$ =  $\{2\}$ ", Array(3), Array(4), Array(5)) Console.ReadKey()

ولن أقوم بشرح هذا الكود ... النه من خصائص الكونسول وتم شرحه فى الجزء األول من الكتاب

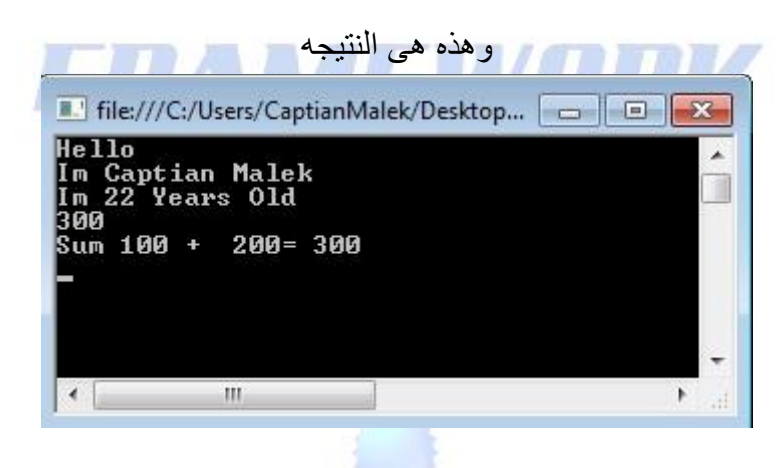

**بعض خصائص الـ ArrayList**

**الخاصيه االولى -: هى التعديل على عنصر مضاف من قبل بدالله رقم االندكس له** Array.Insert(3, "Malek") فهنا امرناه بتعديل مافى الاندكس رقم 3 .. ان يحذف مافيه ويضع مكانه Malek فان قمنا بتطبيقه على المثال السابق نجد انه سيحذف مافى الاندكس 3 (100) ويضع مكانه Malek

**الخاصيه الثانيه -: الحذف بدالله البيان**

Array.Remove("Hello")

Array.RemoveAt(4)

هنا امر ناه بالحذف بدلاله البيان داخل المصفوفه ... فعند تطبيقه على المثال السابق يقوم بالبحث داخل المصفوفه حتى ٌجد البٌان Hello وفى المثال السابق كان هذا البيان فى اول جزء من المصفوفه .. الذى هو رقمه صفر فعند تطبيقه يزيل مافى الاندكس صفر لتصبح ترتيبه الاندكس هى كالأتى :-

- 1 Malek Captian Im ... وٌكون رقم االندكس له صفر 2 -Old Years 22 Im ... وٌكون رقم االندكس له 1  $2$  - 100  $\ldots$  ... وبكون رقم الاندكس له 2 $100$  -  $^{\circ}$ 4 200- ... وٌكون رقم االندكس له 3
	- 4 -(4)Array +) 3(Array ... ويكون رقم الاندكس له 4

**الخاصيه الثالثه -: الحذف بدالله رقم االندكس**

هنا امرناه بحذف مافى االندكس رقم 4 وبتطبيقه على المثال السابق يقوم بحذف مافى الاندكس رقم 4 وهو (200) لتصبح المصفوفه هكذا 1 - Hello ... وٌكون رقم االندكس له صفر

- 2 Malek Captian Im ... وٌكون رقم االندكس له 1
- 3 -Old Years 22 Im ... وٌكون رقم االندكس له 2
- 4 100- ... وٌكون رقم االندكس له 3
- 4 (4)Array +) 3(Array ... ويكون رقم الاندكس له 4 $\sim$

**الخاصيه الرابعه -: حذف اكتر من جزء من المصفوفه بدالله االندكس** Array.RemoveRange(3, 2) هنا امرناه بحذف 2 جزء من المصفوفه ابتداءا من االندكس رقم 3 اى سيقوم بحذف الاندكس رقم 4 والاندكس رقم 5 فان قمنا بتطبيقه على المثال السابق اصبحت المصفوفه هكذا

> - Hello ... وٌكون رقم االندكس له صفر - Malek Captian Im ... وٌكون رقم االندكس له 1 -Old Years 22 Im ... وٌكون رقم االندكس له 2 - (4)Array + (3) Array ... ويكون رقم الاندكس له 3 $\frac{2}{3}$

### **البحث داخل الـ List Array بدالله البيان**

والأن سنقوم بتطبيق مثال جديد يوضح كيفيه البحث داخل الأراى ليست بدلاله البيان الذى بداخلها ... ضع تركيزك فى هذا المثال لتفهمه بطريقه صحيحه.

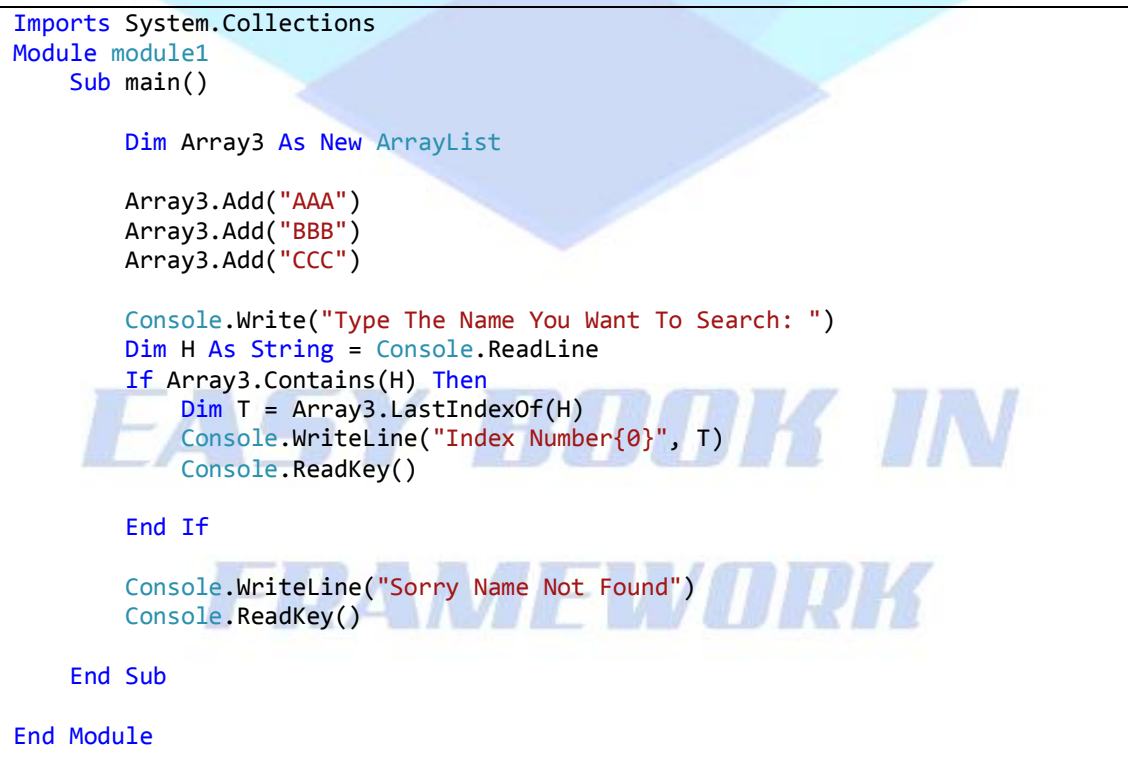

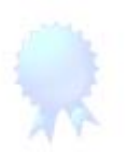

**الشرح** 

فى المثال السابق قمنا باستيراد دوال الـ Collections لنستطيع استعمال الاراى ليست كما شرحنا من قبل Imports System.Collections

ثم قمنا بحجز متغٌر باألسم 3Array من نوع المصفوفه اراى لٌست ثم قمنا باضافه بعض البيانات داخل هذه المصفوفمالكى يتم البحث عنها Dim Array3 As New ArrayList

> Array3.Add("AAA") Array3.Add("BBB") Array3.Add("CCC")

ثم امرنا الكونسول ان ٌطلب من المستخدم ان ٌدخل اسم البٌان المراد البحث عنه داخل المصفوفه ... وان يضع قيمه ما ادخله المستخدم فى المتغير H

 Console.Write("Type The Name You Want To Search: ") Dim H As String = Console.ReadLine

ثم قمنا بوضع جمله شرط ... تقوم بالبحث داخل المصفوفه عن القٌمه التى ادخلها المستخدم فان وجدتها تذهب فى الطريق الحقيقى وهو طباعه نتائج البحث ... وان لم تجدها ذهبت فى الطرٌق الغٌر حقٌقى .. الذى بعد كلمه If End If Array3.Contains(H) Then Dim T = Array3.LastIndexOf(H) Console.WriteLine("Index Number{0}", T) Console.ReadKey() End If

> Console.WriteLine("Sorry Name Not Found") Console.ReadKey()

ركز فى الكود كوٌس ... جمله الشرط بتقول ان كانت المصفوفه تحتوى على مافى المتغٌر H وكما قولنا ان هذا المتغير الان يحمل ما قام بادخاله المستخدم فان وجدت هذه القيمه فى المصفوفه ...اذا من فضلك اعرض لى رقم الاندكس الخاص بها فى هذه المصفوفه فان قام المستخدم بادخال AAA

فتكون النتٌجه هى االندكس صفر كماترى فى الصوره التالٌه ... هذه هى نتٌجه البحث

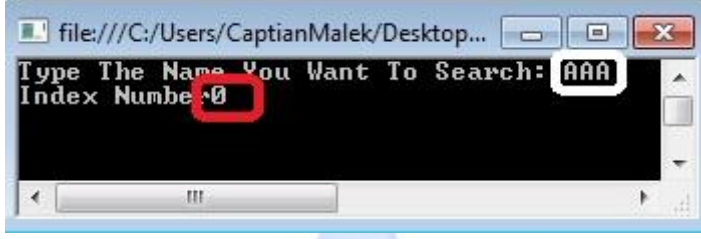

وان قام المستخد بادخال اى قيمه اخرى غير موجوده فى المصفوفه Authorship: Eng / Malek فتكون النتبجه كما ترى فى الصوره التالٌه

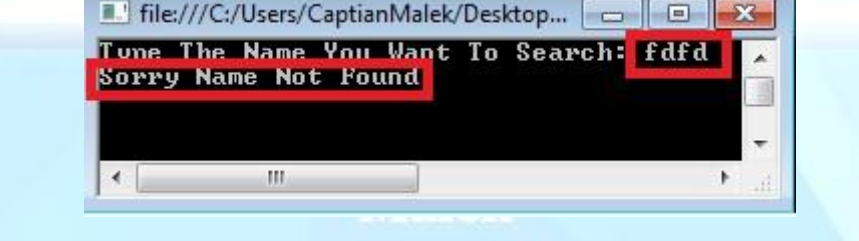

**استخدام الـ List Arrayمع المصفوفه العاديه** سوف نتعرض الأن لكيفيه استخدام المصفوفه العاديه مع المصفوفه اراى ليست وسوف نتعرض لكيفيه ارسال كل قيم المصفوفه العاديه الى المصفوفه اراى ليست وكيفيه ارسال قيمه واحده من المصفوفه العاديه الى المصفوفه اراى ليست

و هذا مثال يجمع ماقولنا به:-

Imports System.Collections Module module1 Sub main() Dim Array2 As New ArrayList RITITIK TIN Dim M(2) As String  $M(\theta) = "A"$  $M(1) = "B"$  $M(2) = "C"$  Array2.AddRange(M) Array2.Add(M(1)) Array2.InsertRange(1, M) Dim I As Integer = Array2.Count Dim s As Integer For  $s = 0$  To I - 1 Console.WriteLine(Array2(s)) Next Console.ReadKey() End Sub End Module

### **الشرح**

فى المثال السابق قمنا باستٌراد دوال الـ Collections لنستطٌع استعمال االراى لٌست كما شرحنا من قبل عن طرٌق الكود Imports System.Collections

ثم قمنا بحجز متغٌر باألسم 2Array من نوع المصفوفه اراى لٌست ولم نقم باضافه اى اجزاء داخل هذه المصفوفه ... لاننا سوف نضع بها البيانات عن طريق ار سالها من مصفوفه عاديه كما سترى فيما بعد ... تابع معى

Dim Array3 As New ArrayList

A

A B C **B**

ثم قمنا بحجز مصفوفه عاديه من النوع النصبي ووضعنا باجزائها بيانات نصبه عن طريق الكود Dim M(2) As String  $M(0) = "A"$  $M(1) = "B"$  $M(2) = "C"$ 

والأن تبقى ان نرسل قيم هذه المصفوفه العاديه الى المصفوفه اراى ليست .. فكيف يتم ذلك ؟ الجواب -: ٌتم ذلك عن طرٌق الخاصٌه Range Add هذه الخاصيه هى من احد خواص الاراى ليست ... وتقوم هذه الخاصيه باضافه العناصر المحدده الى الاراى ليست . ويتم ذ لك عن طريق الكود

Array2.AddRange(M) فهذا الكود يعنى .. اى قم باضافه كل محتويات المصفوفه العاديه M الى المصفوفه اراى ليست وتنفيذا لهذا الكود تصبح المصفوفه اراى ليست تحتوى على الاجزاء

### B  $\overline{C}$

وايضا يمكننا اضافه عنصر واحد فقط من عناصر المصفوفه العاديه وليس اضافه كل عناصر ها . وذلك بتم عن طر بق الخاصيه Add هذه الخاصيه ايضا من احد خواص الأراى ليست ولكن تقوم باضافه عنصر واحد بدلاله الاندكس له ويتم ذلك عن طر يق الكود

Array2.Add(M(1))

فهذا الكود يعنى .. اى قم باضافه محتوى المصفوفه العاديه M الى المصفوفه اراى ليست ولكن قم باضافه المحتوى الذى بحمل الإندكس رقم 1 فقط . فان قمناً بتنفيذ هذا الكود مع الكود السابق .. يضيف على محتويات المصفوفه قيمه اخرى هى قيمه الاندكس رقم واحد .. اى سيقوم باضاف العنصر B لتصبح المصفوفه اراى لٌست تحتوى على االجزاء

Authorship: Eng / Malek

وايضا بمكننا اضافه مجموعه عناصر ً محدده فنقوم بأمر المصفوفه اراى ليست ان تأخذ قيم من المصفوفه العاديه نقوم بتحديدها وذلك يتم عن طريق الخاصيه Insert Range و هذه الخاصيه من احد خواص الاراى ليست .. التى تقوم باضافه قيم محدد الى الاراى ليست وبِتم ذلك عن طر بق الكود

 Array2.InsertRange(1, M) ومعنى هذا الكود .. اى قم باضافه عناصر المصفوفه العاديه الى المصفوفه اراى لبست

ولكن بداً من العنصر صاحب الاندكس ر قم 1 حتى نهايه المصفو فه... بمعنى ادق انه سوف يقوم باضافه عناصر المصفوفه العاديه كلها الى المصفوفه اراى ليست عدى العنصر المحتوى على االندكس صفر . وتطبيقا لهذا الكود يضيف على محتويات المصفوفه اراى ليست العناصر C , B فان قمنا بتطبيقه بعد الاكواد السابقه اصبحت محتويات المصفوفه اراى لبست A B C **B** B  $\overline{C}$ والأن سنقوم بعمل دوار ه لعرض كل محتويات الأراى ليست على شاشه الكونسول وتكون فكر ه هذه الدوار ه قائمه على .. حجز متغير بحمل عدد اجز اء المصفوفه اراى ليست ثم حجز تغير اخر نستخدمه كمعامل فى الدواره ليتم عن طريقه عرض النتائج ثم يكون نص الدواره .. قم بعرض محتوى المعامل على شاشه الكونسول حتى يصل الى نهايه جزء فى المصفوفه وهذا هو كود الدواره .. سوف ٌهىء لك الفكره بطرٌقه افضل Dim I As Integer = Array2.Count Dim s As Integer For  $s = 0$  To  $I - 1$  Console.WriteLine(Array2(s)) Next Console.ReadKey()

فى هذا الكود قمنا بحجز متغير .. ووضعنا به عدد اجزاء المصفوفه اراى لبست ثم قمنا بحجز متغير اخر ليكون معامل ليتم عن طريقه عرض محتويات المصفوفه اراى ليست ثم قمنا بكتابه نص الدوار . . الذى ينص على . افعل عندما يكون المعامل يبدأ من الرقم صفر حتى يصل الى نهايه عدد اجزاء المصفوفه ناقص واحد (- 1) قم بعرض المحتوى الذى رقم االندكس له هو رقم المعامل والمعامل دلوقتى جوه الدواره كل لفه رقمه بيزيد واحد ... وهو يبدأ من الرقم صفر وينتهى حتى عدد اجزاء المصفوفه

وا**لسؤال هنا :** لماذا قولنا حتى نهايه عدد اجزاء المصفوفه ناقص واحد (- 1) ؟ اعتقد ان اجابه هذا السؤال سوف تغير الفكره فى عقلك .. وتوضح كيفيه الأداء التكنيكي للدواره فقم بوضع كل تركيزك معى لتفهم ماهو الاسلوب التكنيكي لهذه الدوار ه . بدايه فكر معى الان كم هو عدد اجزاء المصفوفه اراى ليست الان ؟ المصفوفه الان تحتوى على 6 اجزاء وهما كالتالى -:  $\mathbf{1}$ 2 B 3 C **4 B** 5 B 6 C

وما هو كان شرطنا فى جمله الدواره ؟ ... شرطنا فى جمله الدواره ان ٌبدأ المعامل العد من الصفر حتى نهايه المصفوفه ناقص واحد . تخيل معى انه ينتهى عند نهايه اجزاء المصفوفه فقط فكما قولنا ان المصفوفه هى 6 اجزاء . اذن سوف ٌنتهى العد عند رقم 6 6 << 5 << 4 << 3 << 2 << 1 << صفر اذا سٌقوم بعمل 7 لفات بداٌه من اللفه صفر حتى اللفه 6 فى كل لفه سيقوم بعرض صنف بدلاله الاندكس الذى رقمه هو رقم هذه اللفه فتخيل معى كل لفه الأن

6 << 5 << 4 << **3** << 2 << 1 << صفر A >> B >> C >> B >> <u>B</u> >> <u>C</u> >> ??

انتهت الوحده الأولى : كن على يقين عزيزى القارىء انه لطالما قمت بقراءه الوحده الأولى بتركيز وفهمت محتوياتها انك ستفهم باقى الوحدات الأتيه بكل سهوله .. لأن كل الوحدات الأتيه سوف تترتب على ماقبلها

# FRAMEWORK

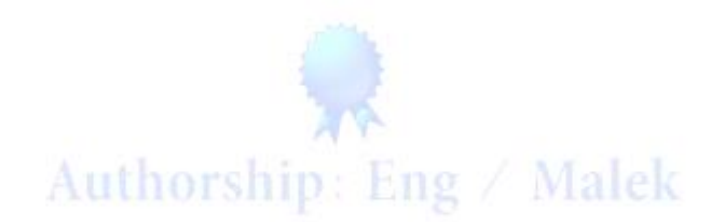

. . . . . . . . . . . . . . . . . . .

**الوحده الثانيه -:**

### **QUEUE**

وهو نوع من انواع المصفوفات الكوليكشن . . نقوم باستخدامه فى اضافه بعض البيانات مثل . الاراى لُيست ثم نقوم بعرضها فى اى وقت نريده ... ولكن يختلف عن الاراى ليست فى انه ٌعمل بمبدأ الداخل اوال ٌخرج اوال Out Frist In Frist وتختصرهذه الجمله فبعض المطورٌن ٌطلقون علٌها Fifo اى ان البيان الذى دخل فى الأول يخرج فى الأول ويكون له استعمالات كثيره ومهمه جدا ولا غنى عنه فى المشار بع حيث بمكن استخدامه فى سوفت وير المطاعم او اى نظام بعمل بالطابور حيث بتم اضافه البيان بداخله ويقوم باخر اجه بالطابور على حسب الداخل اوالا . وسوف نقوم بعرض مثال عليه لتصل لنا الفكره بصوره اوضح تابع معى ...

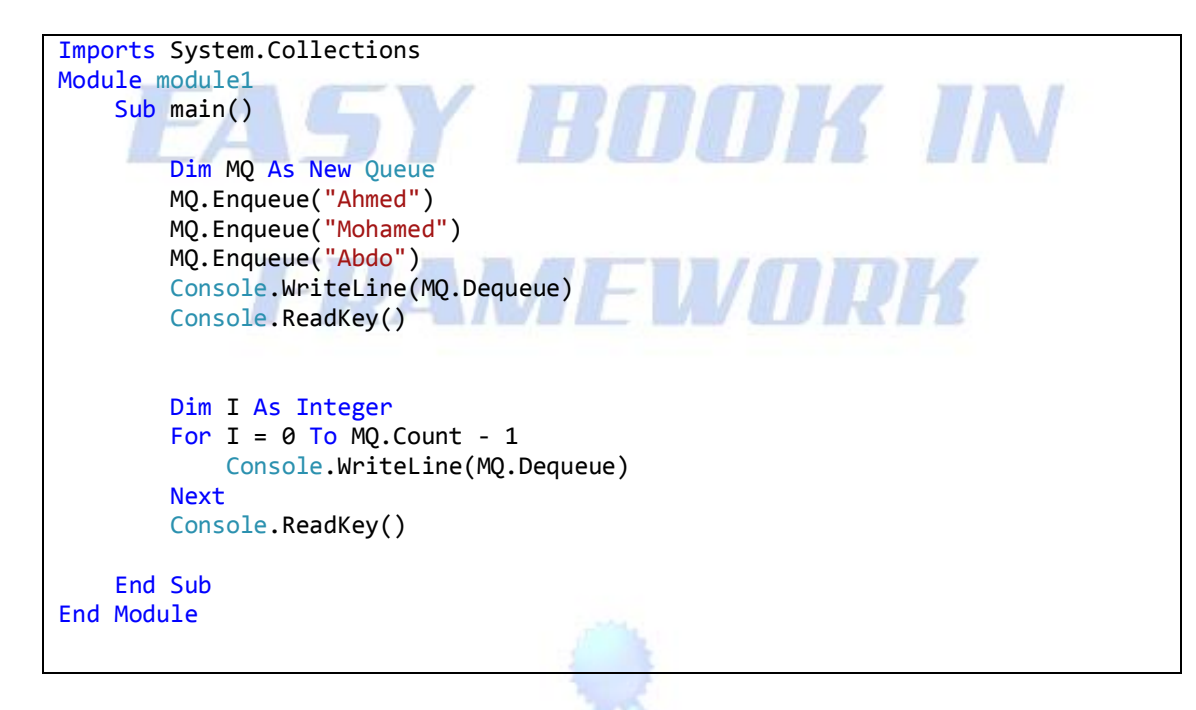

### Authorship: Eng / Malek **الشرح**

نعتبر ان المثال السابق هو مجموعه من الافراد واقفين فى طابور فى مطعم معين لشراء الأكل اوال : قمنا باستٌراد دوال الـ Collections لنستطٌع استعمال الكٌو عن طريق الكود Imports System.Collections

ثم قمنا بحجز متغير بالاسم MO من نوع المصفوفه كيو ثم اضفنا بداخل المصفوفه مجموعه الافر اد الواقفه فى الطابور

وذلك عن طر بق الخاصيه Enaueue التي تقوم باضافه البيانات داخل المصفوفه كيو وذلك عن طريق الكود التالى :-

Dim MQ As New Queue MQ.Enqueue("Ahmed") MQ.Enqueue("Mohamed") MQ.Enqueue("Abdo")

فان اردنا ان نأمر البرنامج باستخراج اول اسم قام بالحجز فى الطابور فيكون ذلك عن طريق الخاصٌه Dequeue هذه الخاصيه تقوم بعر ض اول بيان دخل فى المصفوفه فان ار دنا ان نقوم بعمل ذلك عن طر يق الكو د كان الكو د كالأتى :-

Console.WriteLine(MQ.Dequeue)

ومعناه اننا امرانا الكونسول بكتابه اول اسم قمنا بتسجيله فى المصفوفه كيو .

**-ماذا لو اردنا ان نقوم بعمل دواره تقوم بعرض كل المسجلين بالطابور على الترتيب بعرض االول ثم الذى يليه حتى نهايه الطابور** ؟ فكر ه الدوار ه تكون نفس فكر ه الدوار ه التى قمنا بشر حها فى اخر مثال فى الوحده الأولى لاتختلف نهائيا . فهى تكون عن طريق الكود الاتى :-

> Dim I As Integer For  $I = 0$  To MO. Count - 1 Console.WriteLine(MQ.Dequeue) Next Console.ReadKey()

هذه الدواره مضمونها باختصار قمنا بحجز متغير من النوع العددى . ثم قمنا بعمل الدواره على الاساس الاتى قم بالعرض الدائرى قيم البّيانات الموجوده داخل المصفوفه كيو<sub>.</sub> بدايه من القيمه صفر للمتغير حتى نهايه المصفوفه ناقص واحد . فلماذا قولنا حتى نهايه المصفوفه ناقص واحد ؟ قمنا بالاجابه على ذلك السؤال فى الدوار ه السابقه فى الوحده االولى.

انتهت الوحده الثانبه:

الوحده الثالثه -:

### **STACK**

و هو نوع من انواع المصفوفات الكوليكشن .. نقوم باستخدامه فى اضافه بعض البيانات ثم نقوم بعرضها في اي وقت نريده ... وهو يعمل بمبدأ الداخل اخير ا يخرج اولا Out Frist In Last وتختصرهذه الجمله فبعض المطورٌن ٌطلقون علٌها Lifo اى ان البيان الذى دخل فى الاخر ٍ بخرج فى الأول فهو يقوم بعكس عمل المصفوفه كيو . وبكون له بعض الخواص التي تختلف عن خواص الكبو

فهو لدٌه خاصٌه الـ**Push** التى تقوم باضافه العناصر داخله

ولديه ابضا الخاصيه <mark>Pop</mark> التى تقوم بعرض اخر صنف مسجل فى المصفوفه ستيك وهذه الخاصيه تقوم بعرض اخر بيان او صنف مسجل فى المصفوفه ثم تقوم بنقل المؤشر على الصنف الذى بكون علبه الدور ً فى العرض.

ولديه ايضا الخاصيهPeek التى تقوم بعضر الصنف الذى يكون عليه الدور للعرض او بمعنى اوضح تقوم بعرض الصنف الذى بقف علبه المؤشر

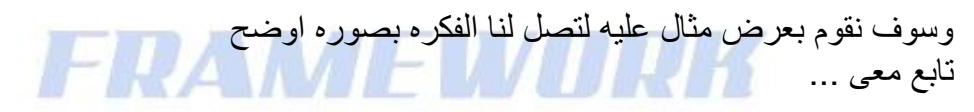

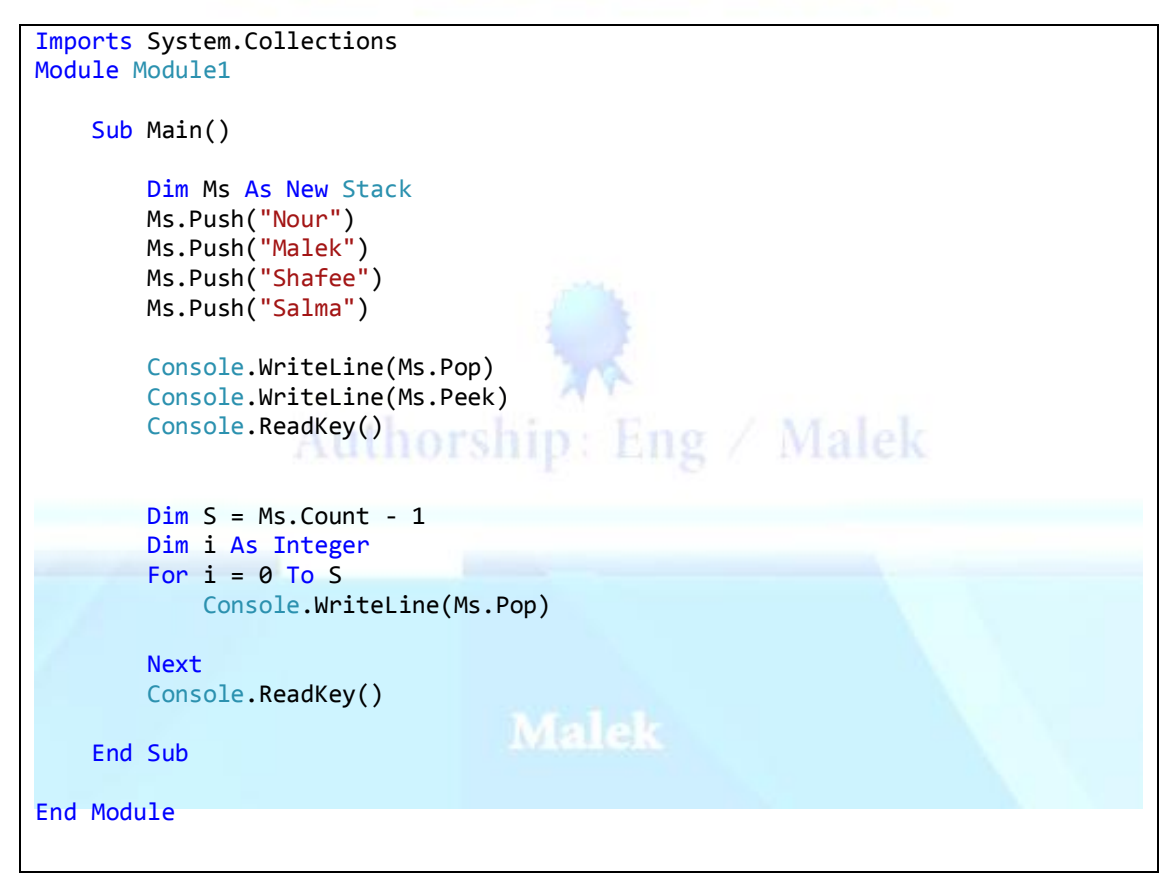

### **الشرح**

اوال : قمنا باستٌراد دوال الـ Collections لنستطٌع استعمال الكٌو عن طر يق الكو د

Imports System.Collections

ثم قمنا بحجز متغير بالاسم Ms من نوع المصفوفه ستيك ثم اضفنا بداخل المصفوفه مجموعه بٌانات. وذلك عن طريق الخاصيه Push التي تقوم باضافه البيانات داخل المصفوفه ستيك وذلك عن طريق الكود التالي :-

Dim Ms As New Stack Ms.Push("Nour") Ms.Push("Malek") Ms.Push("Shafee") Ms.Push("Salma")

فان ار دنا ان نأمر البر نامج باستخراج اخر اسم قمنا بتسجيله فيكون ذلك عن طريق الخاصٌه Pop هذه الخاصيه تقوم بعرض اخر بيان دخل فى المصفوفه كما شرحنا مسبقا فان اردنا ان نقوم بعمل ذلك عن طريق الكود كان الكود كالأتى :-

Console.WriteLine(Ms.Pop)

و معناه اننا امر انا الكونسول بكتابه اخر اسم قمنا بتسجيله فى المصفوفه ستيك. وان اردنا ان نأمر البرنامج بعرض الاسم الذى سيكون عليه الدور فى العرض القادم او الاسم الذى يكون المؤشر واقفا عليه فيكون عن طريق الكود التالى :-

Console.WriteLine(Ms.Peek)

ومعناه اننا امرنا الكونسول بكتابه الاسم الذى سيكون عليه الدور فى المره القادمه

Authorship: Eng / Malek **-فماذا لو اردنا ان نقوم بعمل دواره تقوم بعرض كل المسجلين بالمصفوفه على ترتيبها الخاص اى بعرض االخير ثم مافوقه حتى بدايه المصفوفه؟**  فكره الدواره تكون نفس فكره الدواره التى قمنا بشرحها سابقا فهى تكون كاالتى-:

Dim i As Integer For  $i = 0$  To Ms. Count - 1 Console.WriteLine(Ms.Pop) Next Console.ReadKey()

هذه الدواره مضمونها باختصار قمنا بحجز متغير من النوع العددى . ثم قمنا بعمل الدواره على الاساس الاتى قم بالعرض الدائرى لقيم الّبيانات الموجوده داخل المصفوفه ستيك. بدايه من القيمه صفر للمتغير حتى نهايه المصفوفه ناقص واحد . .<br>فلماذا قولنا حتى نهايه المصفوفه ناقص واحد ؟ قمنا بالاجابه على ذلك السؤال فى الدواره فى نهابه الوحده الأولى.

انتهت الوحده الثالثة :

# FASY ROOK IN FRAMEWORK

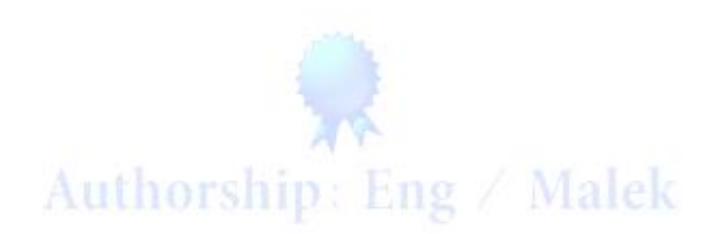

الوحده الرابعه -:

### **HASH TABLE**

هو ايضـا من انواع المصـفوفات الجينير ك و لكن له استخدام مختلف عن المصـفو فات السابقه فهو يستخدم لتسجيل بيانات معينه ووضع مفتاح لكل بيان بحيث عند البحث داخله بمكننا البحث بهذا المفتاح ومن الممكن ان نضع المفتاح لكل بٌان بأى نوع من انواع الداتا فال ٌشترط ان يكون رقم فمن الممكن ان نضعه نص او اى نوع اخر من انواع البيانات حيث ان المفتاح من النوع اوبجكت .

> بعض الخصائص او الميثود الخاصه بالهاش تيبل الخاصٌه Add هذه الخاصيه تمكننا من اضافه بيان داخل المصفوفه هاش تيبل

الخاصيه () Remove تمكننا هذه الخاصيه من مسح بيان معين داخل اجزاء المصفوفه هاش تيبل ويكون المسح بدلاله المفتاح حيث نقوم بوضع رقم المفتاح بين القوسين ان كان رق*مى .. و*ان كان نصيا نقوم بوضعه بين القوسين وبيّن علامتي تنصيص فيكون هكذا ("Remove("MyKey

> خاصٌه Values لعر ض قيمه معينه داخل اجز اء المصفوفه هاش تيبل

خاصيه Keys لعرض مفتاح خاص بقيمه معينه داخل اجزاء المصفوفه هاش تيبل

خاصٌه ContainsValue تمكننا فى البحث داخل المصفوفه هاش تيبل عن قيمه بيان معين بداخل اجز ائها

Authorship : Eng خاصٌه ContainsKey تمكننا فى البحث داخل المصفوفه هاش تيبل عن مفتاح خاص بقيمه معينه بداخل اجزائها

> خاصيه Count تمكننا بعرض عدد البيانات التي بداخل المصفوفه هاش تيبل

والأن سوف نتعرض الى مثال يوضح عمل الخواص او الميثود الخاصه بالهاش تيبل تابع معى ...

```
Imports System.Collections
Module module1
     Sub Main()
         Dim HT As New Hashtable
         HT.Add(1, "Mouse") 
        HT(2) = "Monitor"HT(2) = "Sound" HT.Add("M", "Keyboard") 
         Console.WriteLine(HT(1)) 
         Console.WriteLine(HT("M")) 
        مسح صنف بدلاله رقم المفتاح' (HT.Remove(1
        لعرض عدد االصناف المسجله بداخل الهاش تٌبل' 
         Console.WriteLine("The item Count {0}", HT.Count)
         لعرض القيم الخاصه بالمفاتيح داخل الهاش تيبل'
         Console.WriteLine("===============================")
         Dim K As Object
         For Each K In HT.Values
              Console.WriteLine(K)
         Next
         Console.ReadKey()
        لعرض الوفاتيح التى بذاخل الهاش تيبل بذواره' 
        Console.WriteLine("====
         Dim S As Object
         For Each S In HT.Keys
              Console.WriteLine(S)
         Next
         Console.ReadKey()
       البحث داخل الهاش تيبل عن صنف بذاللو اسوو ' 
         Console.WriteLine("Enter The Item Name ")
         Dim W = Console.ReadLine
         If HT.ContainsValue(W) Then
             Dim T = HT(W) Console.WriteLine(T)
              Console.ReadKey()
         Else
             Console.WriteLine("Item Not Found")
              Console.ReadKey()
         End If
         البحث داخل الهاش تيبل عن صنف بدلاله مفتاحه'
         Console.WriteLine("Enter The Item Key ")
         Dim Q = Console.ReadLine
         If HT.ContainsKey(Q) Then
              Console.WriteLine(HT(Q))
              Console.ReadKey()
         Else
              Console.WriteLine("Item Not Found")
              Console.ReadKey()
          End If
     End Sub
End Module
```
### **الشرح**

اوال : قمنا باستٌراد دوال الـ Collections لنستطٌع استعمال الهاش تٌبل عن طريق الكود Imports System.Collections

> ثم قمنا بحجز ٍ متغير ٍ يحمل نسخه من خواص الهاش تيبل Dim HT As New Hashtable

قولنا مسبقا ان الهاش تيبل يمكن ان يسجل بها المفتاح والبيان الخاص بالمفتاح باى نوع من الداتا لانه من النو ع اوبجكت الذى يحمل اى قيم من البيانات ... لذلك قمت فى المثال السابق باضافه نوعين من انوع البيانات وهو نصىي وحرفى لكى تفهم كيف تقوم بتسجيل كل نوع على حدى لانه تختلف طر بقه التسجيل النصبي عن الر قمى

فقمت باضافه بيان نصبي ومفتاح رق*مي* بطر يقتين عن طريق الكود

وهذه هى الطريقه الأولى باستخدام الميثود او الخاصيه Add فهنا قمت بوضع المفتاح رقم 1 والبٌان Mouse

HT.Add(1, "Mouse")

وهذه هى الطريقه الثانيه المفتاح رقمى والبيان نصى فهنا قمت بوضع المفتاح رقم 2 والبٌان sound , Monitor لاحظ معى هنا انى وضعت اتنين بيان برقم مفتاح مشابه ... فهل سيأخذ المفتاح البيان الأول ام سيأخذ البيان الثانى ام سيأخذ الاثنين ؟ بالطبع سيأخذ البيان الثانى ويقوم بتلاشى الأول .. وهذا مايسمى بطريقه التعديل على بيان خاص بمفّتاح معين ... اى ان اردنا ان نعدل على البيان ونضع بيان اخر نقوم بعمله عن طر بق هذا الكود .

> HT(2) = "Monitor"  $HT(2) = "Sound"$

وان اردنا ان نقوم بتسجيل مفتاح نصى وبيان نصى فيتم عن طريق الكود التالى HT.Add("M", "Keyboard") باختصار شديد ان الفرق بين اضافه مفتاح او بيان نصى و رقمى ان النصبي لابد ان بكتب بين دبل كو تبشن اى هذه العلامه "" اما البيان الرقمى فهو يكتب حر بدون قيوم او علامات

و هنا طر بقه عرض البيان على شاشه الكونسول بدلاله مفتاحه سواء كان نصبى او رقمى فكما قولنا ان الفارق الوحيد ان النصى يضع بين علامتى الدبل كوتيشن ولكن الرقمى يكتب حر بدون اى قيود او علامات وهذه قاعده عامه عند التعامل مع القيم النصيه فى اى مكان. Console.WriteLine(HT(1)) Console.WriteLine(HT("M"))

و ان ار دنا ان نقو م بحذف بيان معين بدلاله مفتاحه فيكو ن عن طر يق الكو د HT.Remove(1) اى قم بمسح البيان الخاص بالمفتاح رقم 1 ... وتنطبق نفس الطريقه على المفتاح النصبي ولكن لابد ان نر اعى وضعه بين علامتى الدبل كوتيشن.

وان اردنا ان نقوم بعرض عدد المحتويات او البيانات المسجله بداخل الهاش تيبل فيكون ذلك عن طر يق الكود التالي Console.WriteLine("The item Count {0}", HT.Count) اى قم بعرض عدد المحتوٌات التى بداخل الهاش تٌبل مع افاده المستخدم ان هذا هو عدد االصناف

وهنا لابد ان نقف وقفه صغيره لنعلق على الرقم المكتوب بجوار الكلمه The Item Count وهو الرقم صفر الذى بين البر اكتس او القوسين .. هذا الرقم يفيد بان يعرض مابعد الكومه الأولى ... فان اردنا كتابه بيان اخر لابد من وضع كومه اخرى فما بعد الكومه الثانيه يساوى 1 فمن الممكن تغير الرقم لـ 1 ولكن هكذا ستكون الجمله بجوار البيان مابعد الكومه الثانيه.

### وان اردنا عرض كل محتوٌات الهاش تٌبل البٌانات بدواره فتكون الدواره بسٌطه جدا مثل مافعلنا باالمثله السابقه Dim K As Object For Each K In HT.Values **FUAMME** Console.WriteLine(K) Next طبعا احنا اتعودنا على اسلوب الدوارات ومش محتاج اشرحها تانى. وان اردنا ان نعرض كل محتويات الهاش تيبل المفاتيح بدواره فتكون هى نفس فكره الدواره

السابقه ولكن نجعله يدور حول المفاتيح ولا يدور حول القيم هكذا Dim S As Object For Each S In HT.Keys Console.WriteLine(S) Next

وان اردنا ان نقوم بالبحث داخل الهاش تيبل عن صنف معين بدلاله اسمه فيكون ذلك عن طريق الكود التالى -: Console.WriteLine("Enter The Item Name ") Dim W = Console.ReadLine If HT.ContainsValue(W) Then  $Dim T = HT(W)$  Console.WriteLine(T) Console.ReadKey() Else Console.WriteLine("Item Not Found") Console.ReadKey() End If

اولا: طلبت من الكونسول ان يعرض رساله للمستخدم يفيده بان يدخل اسم الصنف المراد البحث عنه ثم قمت بحجز متغير ليحمل قيمه ما ادخل المستخدم

ثم قمت بعمل جمله شر طيه تقول .. ان كانت المصفوفه تحوى مابداخل المتغير (الذى يحمل قيمه ما ادخله المستخدم) اذن اعرض الناتج داخل متغير اخر ثم اعرض مافى هذا المتغير على شاشّه الكونسول . وان لم تجد ما ادخله المستخد Else اعرض رساله للمستخدم على شاشه الكونسول تفيد بأنه لا يوجد صنف بهذا الأسم

فماذا ان اردنا ان نقوم بالبحث بدالله رقم المفتاح ؟ ان فهمت فكره الكود الى فات هتعمل دى لوحدك .طيب تعالى نعملها سوى بس قوم بتطبيقها لوحدك الأول وان تعثرت فيها راجعها معايا

 Console.WriteLine("Enter The Item Key ") Dim Q = Console.ReadLine If HT.ContainsKey(Q) Then FASY H Console.WriteLine(HT(Q)) Console.ReadKey() Else Console.WriteLine("Item Not Found") Console.ReadKey() End If **HUAMIE** 

نفس فكره الكود السابق تماما **اولا**: طلبت من الكونسول ان يعرض رساله للمستخدم يفيده بان يدخل رقم المفتاح المراد بدلالته ثم قمت بحجز متغير ليحمل قيمه ما ادخل المستخدم ثم قمت بعمل جمله شرطيه تقول .. ان كانت المصفوفه تحوى مابداخل المتغير (الذى يحمل قيمه ما ادخله المستخدم) اذن اعرض الناتج على شاشه الكونسول . وان لم تجد ما ادخله المستخد Else اعرض رساله للمستخدم على شاشه الكونسول تفيد بأنه لا يوجد صنف بهذا المفتاح.

> انتهت الوحده الرابعه :Authorship: Eng / Malek

الوحده الخامسه -:

### Sorted List

السورتيد ليست .. هي ايضا نوع من انواع الكوليكشن وهي تشبه الهاش تيبل الى حد ما فهى تستخدم فى تسجيل صنف معين وتسجيل مفتاح مخصص لهذا الصنف مثل الهاش تبيل ولكن تختلف عنه بأنها تقوم بتر تيب البيانات او الاصّناف التى بداخلها تلقائيا فان قمنا مثلا بتسجيل صنف بمفتاح رقم 4 ثم قمنا بتسجيل صنف اخر بمفتاح بر قم و ليكن 3 فاننا عندما نأمر ها بعرض مابداخلها نجدها تلقائيا تقوم بعرض اولا البيان الخاص بالمفتاح رقم 3 ثم البيان الخاص بالمفتاح رقم 4 .. وتتميز السورتيد ليست عن جميع انواع المصفوفات فى انها تبدأ بالاندكس رقم 1 .. ولٌس صفر كما هو الحال فى اغلب المصفوفات .

بعض الخصائص او الميثود الخاصه بالسورتد ليست الخاصبه Add هذه الخاصيبه تمكننا من اضافه ببان داخل السور تد لبست

الخاصيه () Remove تمكننا هذه الخاصيه من مسح بيان معين داخل اجزاء السورتد ليست ويكون المسح بدلاله المفتاح حيث نقوم بوضع رقم المفتاح بين القوسين ان كان رقمى .. وان كان نصيا نقوم بوضعه بين القوسين وبيّن علامتي تنصيص فيكون هكذا ("Remove("MyKey

> خاصٌه Values لعرض قيمه معينه داخل اجزاء السورتد لبست

خاصٌه Keys لعرض مفتاح خاص بقيمه معينه داخل اجزاء السورتد ليست

خاصٌه ContainsValue تمكننا فى البحث داخل السورتد ليست عن قيمه بيان معين بداخل اجزائها Authorship Ship

خاصٌه ContainsKey تمكننا فى البحث داخل السورتد ليست عن مفتاح خاص بقيمه معينه بداخل اجزائها

> خاصٌه Count تمكننا بعرض عدد البيانات التى بداخل المصفوفه هاش تبيل

والأن سوف نتعرض الى مثال يوضح عمل الخواص او المبثود الخاصه بالسورتد ليست تابع معى ...

Imports System.Collections Module module1 Sub main() Dim S As New SortedList S.Add(4, "Salma")  $S.Add(2, "Malek")$  S.Add(3, "Shafee") S.Add(1, "Nour")  $Dim X = S.Count$  Dim I As Integer For  $I = 1$  To  $X$ Console.WriteLine("Number  $\{0\} = \{1\}$ ", I,  $S(I)$ ) Next Console.ReadKey() THE TN End Sub End Module

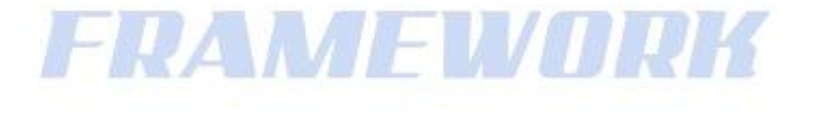

اوال : قمنا باستٌراد دوال الـ Collections لنستطٌع استعمال الهاش تٌبل عن طرٌق الكود Imports System.Collections

> ثم قمنا بحجز متغير من نوع المصفوفه سورتد ليست Dim S As New SortedList

**الشرح** 

ثم قمنا باضافه بعض البيانات بارقام مفاتيح غير مرتبه فجعلنا البيان الاول مصاحب لمفتاح رقم 4 والثانى 2 والثالث 3 والرابع 1 لنرى كيف ستقوم المصفوفه ترتيبهم S.Add(4, "Salma") S.Add(2, "Malek") S.Add(3, "Shafee") S.Add(1, "Nour") ثم قمنا بعمل دواره بسيطه تقوم بعرض محتويات المصفوفه على الترتيب

 $Dim X = S.Count$  Dim I As Integer For  $I = 1$  To X Console.WriteLine("Number  $\{0\} = \{1\}$ ", I, S(I)) Next

او لا: قمنا بحجز ۖ متغير ۖ بحمل عدد البيانات التي بداخل السور تد ليست ولم نضع - 1 لاننا قولنا مسبقا ان هذه المصفوفه التحتوى على االندكس رقم 0

ثم قمنا بحجز متغير اخر عددى ولنعرف فائده المتغيرين الأن ثم بدأت الدواره ... اجعل الدوران يبدأ من رقم المتغير العددى ( 1) وينتهى بنهايه المتغير الذى بحمل عدد البيانات التى بداخل السور تد لبست فى كل لفه اجعل شاشه الكونسول تكتب رقم اللفه ثم تكتب اسم البيان الخاص بهذه اللفه والحظ معى هنا فى كود العرض Console.WriteLine("Number  $\{0\} = \{1\}$ ", I, S(I)) وضعنا رقم 0 و 1 بين قوسين .. فما سوف يعرض مكان الصفر هو مابعد الكومه الاولى وما سوف ٌعرض مكان الـ 1 او بعد العالمه = هو مابعد الكومه الثانٌه (I(s

فلك ان تتخيل الناتج لكي يتضح لك العمليه اكثر الحظ الصوره

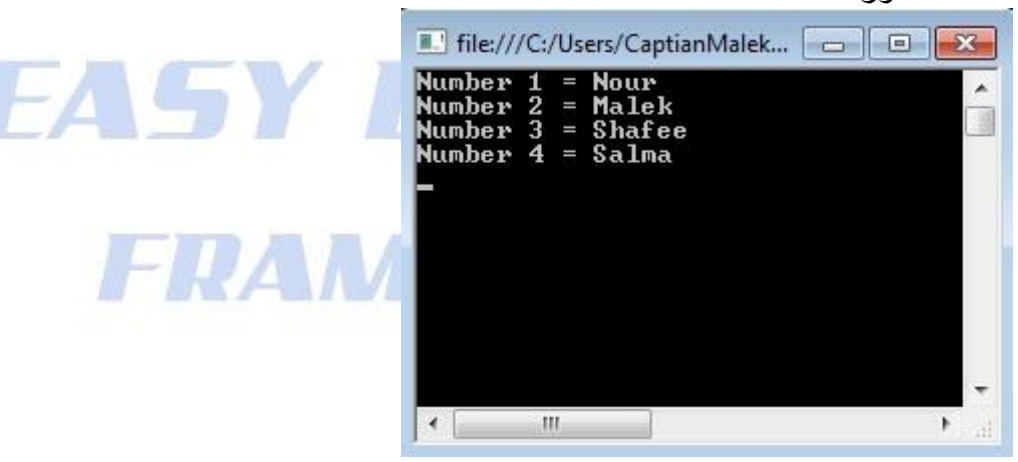

فان قمت بمر اجعه الكود فستجد ان البيان الأول المسجل بالمصفوفه هو البيان Salma ولكن لأنه مصاحب للمفتاح الأكبر قيمه فكان اخر بيان معر و ض فى شاشه الكونسو ل

> كيفيه البحث وعرض عدد الأصناف وباقى المميزات على نمط الهاش تيبل Authorship: Eng / Malek

انتهت الوحده الخامسه :

الوحده السادسه -:

### String dictionary

الاسترينج ديكشنرى هى ايضا من انواع الكوليكشن ولكنها تختص بجزء بداخل الكوليكشن ٌسمى .Specialized لذلك البد عند استعمالها استٌرادها عن طرٌق الكود Imports System.Collections.Specialized وهى تشبه عمل السور تيد ليست فهى تقوم بتر تيب بياناتها تلقائيا ولكنها تختلف عنها فى انها تستخدم فى اضافه بيانات ومفتاح خاص بكل بيان ولكن لاتقبل الا القيم النصيه سواء كان فى المفتاح ا وفى البيان فهى لاتقبل القيم الرقميه او التاريخ اوالمزدوجه ... الخ. لأنها من النوع string ولذلك يطلق عليها string Dictionary وتقوم بترتيب بياناتها بدلاله المفاتيح فان قمنا بادخال بيان بالمفتاح D ثم قمنا بادخال بٌان اخر بالمفتاح A فانها عند العرض تقوم اوال بعرض البٌان الخاص بالمفتاح A ثم المفتاح D بعض الخصائص او الميثود الخاصه بالأسترينج ديكشنرى

الخاصٌه Add هذه الخاصيه تمكننا من اضافه بيان داخل الاسترينج ديكشنرى

الخاصيه () Remove تمكننا هذه الخاصيه من مسح بيان معين داخل اجزاء الاستر ينج ديكشنرى ويكون المسح بدلاله المفتاح حيث نقوم بوضعه بيّن القوسين وبين علامتي تنصيص فيكون هكذا Remove("MyKey")

> خاصٌه Values لعرض قيمه معينه داخل اجزاء الاسترينج ديكشنرى

خاصيه Authorship: Eng / Malek Keys لعرض مفتاح خاص بقيمه معبنه داخل اجزاء الاستر بنج دبكشنر ي

والأن سوف نتعرض الى مثال يوضح عمل الخواص او المبثود الخاصه بالاسترينج ديكشنرى تابع معى ...

Imports System.Collections.Specialized Module module1 Sub Main() Dim SD As New StringDictionary SD.Add("E", "Eat") SD.Add("D", "Drink") SD.Add("A", "Apple") 'SD.Remove("A") Console.WriteLine("==============Values=================") Dim S As String For Each S In SD.Values Console.WriteLine(S) Next Console.ReadKey() Console.WriteLine("============Keys===================") Dim K As String For Each K In SD.Keys KIIN Console.WriteLine(K) Next Console.ReadKey() End Sub WEWORK End Module

### **الشرح**

اولا : قمنا باستيراد دوال الـ Collections لنستطيع استعمال الاسترينج ديكشنرى عن طر بق الكود Imports System.Collections.Specialized

> ثم قمنا بحجز متغير من نوع المصفوفه سترينج ديكشنرى **Dim SD As New StringDictionary**

ثم قمنا باضافه بيانات داخل الاسترينج ديكشنرى باسماء مفاتيج وطريقه غير مرتبه لنرى كيف ستقوم المصفوفه سترينج ديكشنرى بتر تيب هذه البيانات بدلاله مفاتيحها SD.Add("E", "Eat") SD.Add("D", "Drink") SD.Add("A", "Apple")

لاحظ معى فى الصور ه التاليه كيف قامت بتر تيب البيانات :-File:///C:/Users/CaptianMalek/... 0 0 0 2

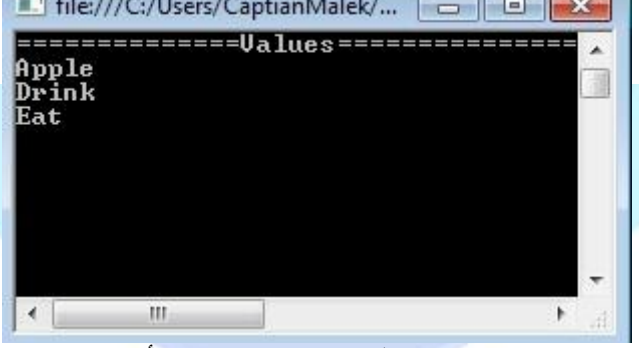

ثم ان ار دنا ان نقوم بحذف بيان معين بدلاله مفتاحه فيكون كالأتى :- SD.Remove("A") اى قم بحذف البيان الذى يختص بالمفتاح A

ثم قمنا بعمل دواره تقوم بعرض كل محتويات الاسترينج ديكشنرى القيم Dim S As String For Each S In SD.Values Console.WriteLine(S) Next

تفيد هذه الدوار ه باللف حول المتغير النصبي S طالما كان هذا المتغير يحوى قيمه من القيم الموجوده داخل الاسترينج ديكشنر*ى* و فى كل لفه تعرض محتوى من محتويات الاستر بنج ديكشنرى حتى تصل لنهايه المحتويات فبنتهى عمل الدواره

فماذا ان اردنا ان نقوم بعمل دواره اخرى تقوم بعرض كل محتويات الاسترينج ديكشنرى المفاتيح ؟ بالتأكيد ان فهمت عمل الدواره السابقه ستقوم بعمل هذه الدواره بمفردك اذن قم بالتجربه هل تستطيع عملها ام لا . فان تعثرت فتابع معى

> Dim K As String For Each K In SD.Keys Console.WriteLine(K) Next

تفيد هذه الدواره باللف حول المتغير النصمي k طالما كان هذا المتغير يحوى مفتاح من المفاتيح الموجوده داخل الاسترينج ديكشنرى وفى كل لفه تعرض مفتاح من المفاتيح المسجله داخل ١لاسترينج ديكشنرى حتى تصل لنهايه المفاتيح فينتهى عمل الدوار ه

انتهت الوحده السادسه :

الوحده السابعه -:

### List dictionary

الليست ديكشنري هى ايضا من انواع الكوليكشن ولكنها تختص بجزء بداخل الكوليكشن ٌسمى .Specialized لذلك البد عند استعمالها استٌرادها عن طرٌق الكود Imports System.Collections.Specialized وهى تماما مثل عمل الهاش تٌبل التختلف عنه فى اى شىء.. اال انها اسرع منه فى التعامل ولكنها لا تحمل الا عشر ه ببانات فقط فان زاد عليها اكثر من عشره ببانات لاتعمل. ويفضل العمل بها عن العمل بالهاش تيبل ولكن ان تأكدنا بأن الأصناف الى سوف تسجل بها سوف لن تزيد عن عشره اصناف. واجزائها تحمل جميع انواع الداتا سواء كانت المفاتيج او القيم الخاصه بكل مفتاح فهى من النوع اوبجكت كما هو الحال تماما فى الهاش تيبل ... لمعرفه استخدام الهاش تٌبل راجع الوحده الرابعه .

بعض الخصائص او الميثود الخاصه بالليست ديكشنر ي الخاصٌه Add هذه الخاصيه تمكننا من اضافه بيا*ن داخل* اللبست ديكشر ي

الخاصيه () Remove تمكننا هذه الخاصيه من مسح بيان معين داخل اجزاء المصفوفه ليست ديكشنرى ويكون المسح بدلاله المفتاح حيث نقوم بوضع رقم المفتاح بين القوسين ان كان رقمى .. وان كان نصيا نقوم بوضعه بين القوسين وبين علامتي تنصيص فيكون هكذا ( "Remove( "MyKey

> خاصٌه Values لعرض قيمه معينه داخل اجزاء الليست ديكشنر ي

خاصيه Keys لعرض مفتاح خاص بقيمه معينه داخل اجزاء الليست ديكشنرى Authorship: E

خاصٌه ContainsValue تمكننا فى البحث داخل الليست ديكشنر ى عن قيمه بيان معين بداخل اجزائها

خاصٌه ContainsKey تمكننا فى البحث داخل الليست ديكشنرى عن مفتاح خاص بقيمه معينه بداخل اجزائها

> خاصبه Count تمكننا بعر ض عدد البيانات التى بداخل الليست ديكشنر ي

والأن سوف نتعرض الى مثال يوضح عمل الخواص او الميثود الخاصه بالليست ديكشنرى تابع معى ...

Imports System.Collections.Specialized Module module1 Sub main() Dim LD As New ListDictionary LD.Add(1, "SPeaker") LD.Add(2, "Mouse") LD.Add(3, "Monitor") LD.Add(4, "Keyboard") Console.WriteLine("============Keys==============") Dim K As Object For Each K In LD.Keys Console.WriteLine(K) Next Console.WriteLine("============Values============") Dim V As Object For Each V In LD.Values 71 H S 11 Console.WriteLine(V) Next Console.WriteLine("===========Keys & Values====== Console.WriteLine("----------------") Console.WriteLine("Keys | Values") Console.WriteLine("----------------") Dim KV As DictionaryEntry For Each KV In LD Console.WriteLine(" {0} | {1} ", KV.Key, KV.Value) Next Console.WriteLine("----------------") Console.ReadKey() End Sub End Module Authorship: Eng **الشرح**  اولا : قمنا باستيراد دوال الـ Collections لنستطيع استعمال الاسترينج ديكشنرى عن طريق الكود Imports System.Collections.Specialized ثم قمنا بحجز متغير من نوع المصفوفه ليست ديكشنرى

Dim LD As New ListDictionary

ثم قمنا باضاف بعض البيانات بداخلها مفاتيح من النوع الرقمى وبيانات من النوع النصبي LD.Add(1, "SPeaker") LD.Add(2, "Mouse") LD.Add(3, "Monitor") LD.Add(4, "Keyboard")

ثم قمنا بعمل دوار ه تقوم بعرض مابداخل الليست ديكشنرى من مفاتيح Dim K As Object For Each K In LD.Keys Console.WriteLine(K) Next

قمنا بحجز متغير من النوع اوبجكت وذلك ضمانا لعدم حدوث خطأ وافتراضا اننا لانعلم ماهى نوع الداتا للمفاتيح التي بداخل الليست ديكشنر<mark>ى .. فقمنا بحجز المتغير اوبجكت ليقبل جميع</mark> الببانات . ثم بدأت الدواه .. تدور طالما كان هذا المتغير يحوى مفتاح من مفاتيح الليست ديكشنرى وفى كل لفه تقوم بعرض مفتاح حتى تقوم بعرض كل المفاتيح فينتهى عمل الدواره

فما ذا ان اردنا ان نقوم بعمل دواره تعرض كل محتويات الليست ديكشنرى من قيم **؟ بالطبع** ان فهمت الدواره السابقه فستقوم بعمل هذه الدواره بمفردك ... جرب وقم بعملها بمفردك دون النظر الى اكوادها او االطالع علٌها ... فان تعثرت فى عملها تابع معى Dim V As Object For Each V In LD.Values Console.WriteLine(V) Next

قمنا بحجز متغير من النو ع او بجكت ابضـا و ذلك ضمانـا لعدم حدوث خطأ و افتر اضـا اننا لانعلم ماهى نوع الداتا للقيم التى بداخل الليست ديكشنر ى .. فقمنا بحجز المتغير او بجكت ليقبل جميع البيانات سواء كانت نصيه او رقميه او مزدوجه ... الخ. ثم بدأت الدواه .. تدور طالما كان هذا المتغير بحوى بيان من بيانات الليست ديكشنرى وفى كل لفه تقوم بعرض بيان حتى تقوم بعرض كل البيانات فينتهى عمل الدواره.

فما ذا ان اردنا ان نقوم بعمل دواره تعرض كل محتويات الليست ديكشنرى من قيم ومفاتيح كل مفتاح بجوار ه القيمه الخاصيه به ؟ الطر بقه ابسط مما تتخيل فلا تدع الكلام بهىء فى عقلك ان الفكره كبيره او مستحيل او حتى انها صعبه .. فقط ركز معى وسوف تعلم كيف نقوم بعمل هذه الدواره . Dim KV As DictionaryEntry For Each KV In LD Console.WriteLine(" {0} | {1} ", KV.Key, KV.Value) Next Console.WriteLine("------------

 قمنا بحجز متغٌر من النوعDictionaryEntry هذا النوع هو نوع يحوى مابداخل المصفوفات التى من النوع الديكشنرى وهو يحوى مابداخلها من مفاتيح واصناف ... فيمكن استعماله مع اى نوع من انواع الديكشنرى فهو افضل من ان نقوم بحجز متغير اوبجكت لانه بكون اسرع منه بكثير ... لأن النوع اوبجكت فى الميمور ي بقوم بالعمل عن طريق البحث عن كل بيان ثم ان كان هذا البيان من النوع النصبي يقوم بحجز ٍ متغير ِ من النوع النصـي فى المبمورى وان كان رقمى بقوم بحجز متغير رقمى فى المبمورى ... و هكذا ... فهو يأخذ وقت ولن نشعر بمالا فى البيانات الضخمه لذلك لابد ان نر اعى هذه النقاط الصغير ه المهمه . ثم بدأت الدواه .. تدور طالما كان هذا المتغير بحوى بيان كامل من بيانات الليست ديكشنرى ولم نقم بالشرط عليه بقيمه صنف او مفتاح . وفى كل لفه تقوم بعرض بيان كامل مفتاح وصنف حتى تقوم بعرض كل البيانات فينتهى عمل الدواره.

وهذه هى النتيجه فى الصوره التاليه :-

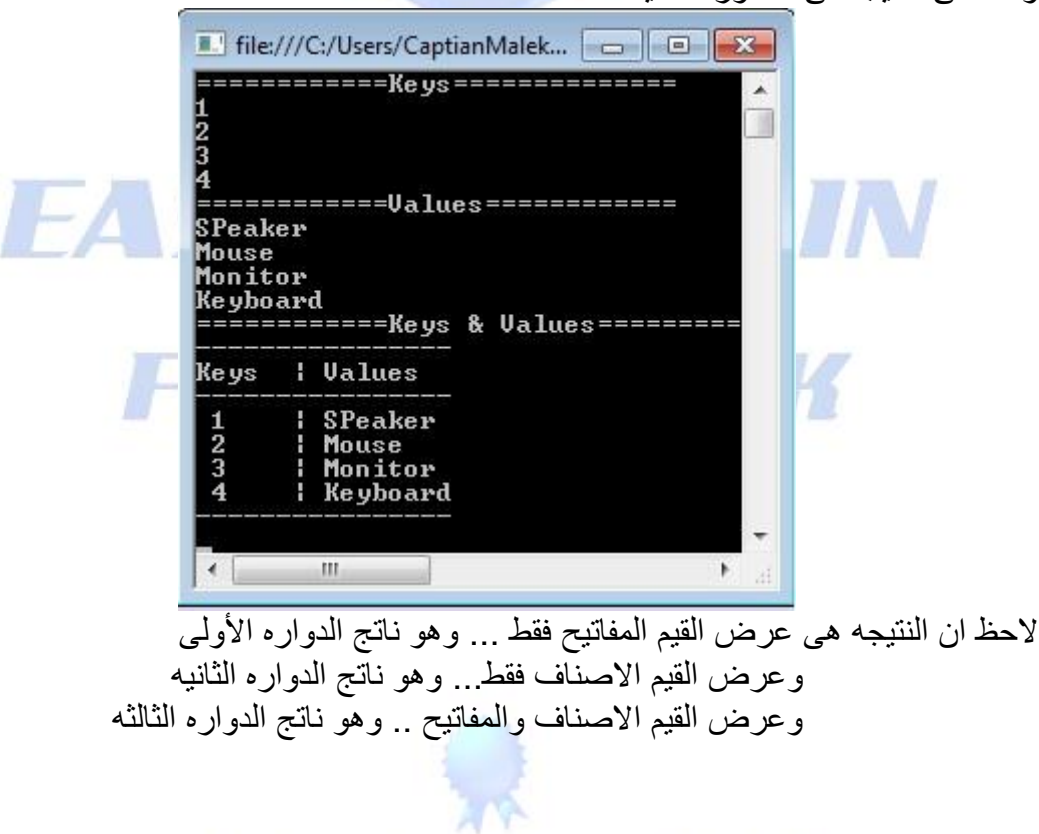

## Authorship: Eng / Malek

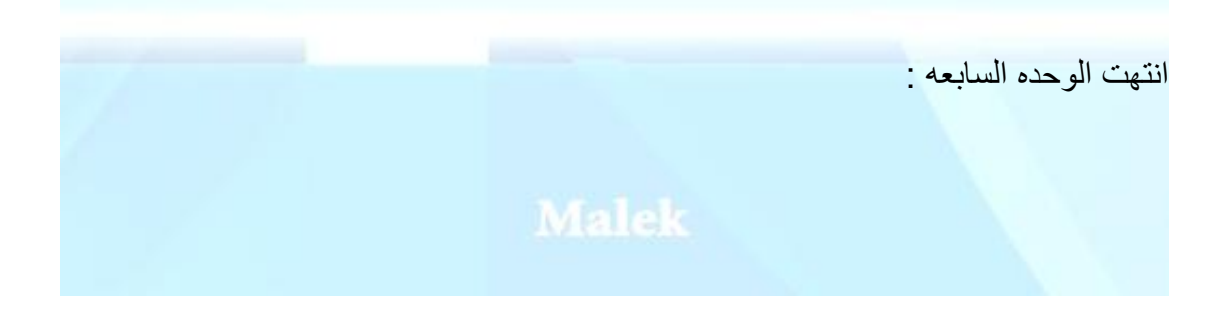

. . . . . . . . . . . . . . .

الوحده الثامنه -:

### Hybrid dictionary

الهابير د ديكشنر ي هى ايضا من انواع الكوليكشن ولكنها تختص بجزء بداخل الكوليكشن ٌسمى .Specialized لذلك البد عند استعمالها استٌرادها عن طرٌق الكود Imports System.Collections.Specialized ...ولقد تطرقنا للقول مسبقا انه يفضل العمل بالليست ديكشنرى ان تأكدنا بأن الأصناف التى ستضاف به سوف لن تزيد عن عشر أصناف وان زادت عن ذلك فلابد من استعمال الهاش تيبل لأنه يحمل عدد اصناف اكثر من الليست ديكشنرى .. ولكن الهايبرد ديكشنرى تقوم بالتحويل بين الليست ديكشنرى والهاش تيبل فهى عندما تكون اصنافها اقل من عشره اصناف فهى تقوم باستخدام اللّبِست ديكشنر ي وان ز ادت الأصناف عن عشر ه تقوم تلقائيا بتحويل نفسها على نظام الهاش تيبل . فهى افضل فى الأستخدام فى حاله الز عز عه فى عدد الأصناف .. ولذلك ينصح بأستخدامها . والتعامل معها هو نفس التعامل مع الليست ديكشنر ى والهاش تبيل تماما لا يوجد أى اختالف.

> بعض الخصائص او الميثود الخاصه بالهايبرد ديكشنرى الخاصٌه Add هذه الخاصيه تمكننا من اضافه بيان داخل الها<u>ببر</u> د ديكشر ى

الخاصيه ()Remove تمكننا هذه الخاصيه من مسح بيان معين داخل اجزاء المصفوفه هايبرد ديكشنرى ويكون المسح بدلاله المفتاح حيث نقوم بوضع رقم المفتاح بين القوسين ان كان رقمى .. وان كان نصبا نقوم بوضعه بين القوسين وبين علامتي تنصيص فيكون هكذا ("Remove("MyKey

خاصٌه Values

لعرض قيمه معينه داخل اجزاء الهابيرد ديكشنرى<br>Authorship: Eng خاصيه Keys

لعرض مفتاح خاص بقيمه معينه داخل اجز اء المابير د ديكشنر ي

خاصٌه ContainsValue تمكننا فى البحث داخل الهابير د ديكشنر ى عن قيمه ببان معين بداخل اجز ائها

خاصٌه ContainsKey تمكننا فى البحث داخل الهاببرد ديكشنرى عن مفتاح خاص بقيمه معينه بداخل اجزائها

> خاصٌه Count تمكننا بعرض عدد البيانات التى بداخل الهابير د ديكشنرى

والأن سوف نتعرض الى مثال يوضح عمل الخواص او الميثود الخاصه الهايبرد ديكشنرى تابع معى ...

Imports System.Collections.Specialized Module module1 Sub Main() Dim HD As New HybridDictionary HD.Add(1, "Mouse") HD.Add(2, "Keyboard") HD.Add(3, "Sound") Console.WriteLine("============Keys===========") Dim K As DictionaryEntry For Each K In HD Console.WriteLine(K.Key) Next Console.WriteLine("== Dim V As DictionaryEntry For Each V In HD Console.WriteLine(V.Value) Next Console.WriteLine("============Keys & Values===========") Dim KV As DictionaryEntry For Each KV In HD Console.WriteLine("{0} {1}", KV.Key, KV.Value) Next Console.ReadKey() End Sub End Module

### Authorship: Eng / Malek **الشرح**

اولا : قمنا باستيراد دوال الـ Collections لنستطيع استعمال الهابيرد ديكشنرى عن طرٌق الكود

Imports System.Collections.Specialized

ثم قمنا بحجز متغير من نوع المصفوفه ليست ديكشنرى Dim HD As New HybridDictionary

ثم قمنا باضافه ثلاث بيانات فقط بداخل الهايبرد ديكشنرى ففى هذه الحاله تلقائيا سوف تقوم بالعمل مع اللّبست ديكشنرى اما ان قومنا بتزويد البيانات حتى تز ابدت عن عشر ه بيانات كما قولنا سوف تتعامل على انها هاش تٌبل HD.Add(1, "Mouse")

 HD.Add(2, "Keyboard") HD.Add(3, "Sound") ثم قمنا بعمل دواره تقوم بعرض مابداخل الليست ديكشنري من مفاتيح Dim K As DictionaryEntry For Each K In HD Console.WriteLine(K.Key) Next

قمنا بحجز متغير من نوع البيانات التى بداخل الهاببرد ديكشنرى ثم بدأت الدوار مـ .. تدور ً طالما كان هذا المتغير بحوى بيان من بيانات الهابير د ديكشنر ي وفى كل لفه تقوم بعرض مفتاح حتى تقوم بعرض كل المفاتيح فينتهى عمل الدواره

فما ذا ان ار دنا ان نقوم بعمل دوار ه تعرض كل محتويات الهابير د ديكشنر ى من قيم **؟ بالطبع** ان فهمت الدواره السابقه فستقوم بعمل هذه الدواره بمفردك ... جرب وقم بعملها بمفردك دون النظر الى اكوادها او الاطلاع عليها ... فان تعثرت فى عملها تابع معى Dim V As DictionaryEntry For Each V In HD Console.WriteLine(V.Value) Next

قمنا بحجز متغير من نوع البيانات التى بداخل الهايبر د ديكشنر ي ثم بدأت الدواره <sub>.</sub>. تدور طالما كان هذا المتغير يحوى بيان من بيانات الهايبرد ديكشنرى وفى كل لفه تقوم بعرض صنف حتى تقوم بعرض كل الأصناف التي بداخلها فينتهى عمل الدواره .

فما ذا ان ار دنا ان نقو م بعمل دو ار ه تعر ض كل محتو يات الهابير د ديكشنر ى من قيم و مفاتيح كل مفتاح بجواره القيمه الخاصه به ؟ الطريقه هى نفس الطريقه التى قمنا بعملها فى الليست ديكشنرى تماما تابع معى.

> Dim KV As DictionaryEntry For Each KV In HD Console.WriteLine("{0} {1}", KV.Key, KV.Value) Next

Authorship: Eng / Malek قمنا بحجز متغٌر من النوعDictionaryEntry هذا النوع هو نوع بحوى مابداخل المصفوفات التي من النوع الديكشنرى وهو بحوى مابداخلها من مفاتيح واصناف . ثم بدأت الدواه . . تدور ً طالما كان هذا المتغير ۖ بحوى بيان كامل من بيانات الهابير د ديكشنر ي ولم نقم بالشرط عليه بقيمه صنف او مفتاح . وفى كل لفه تقوم بعرض بيان كامل مفتاح وصنف حتى تقوم بعرض كل البيانات فينتهى عمل الدواره.

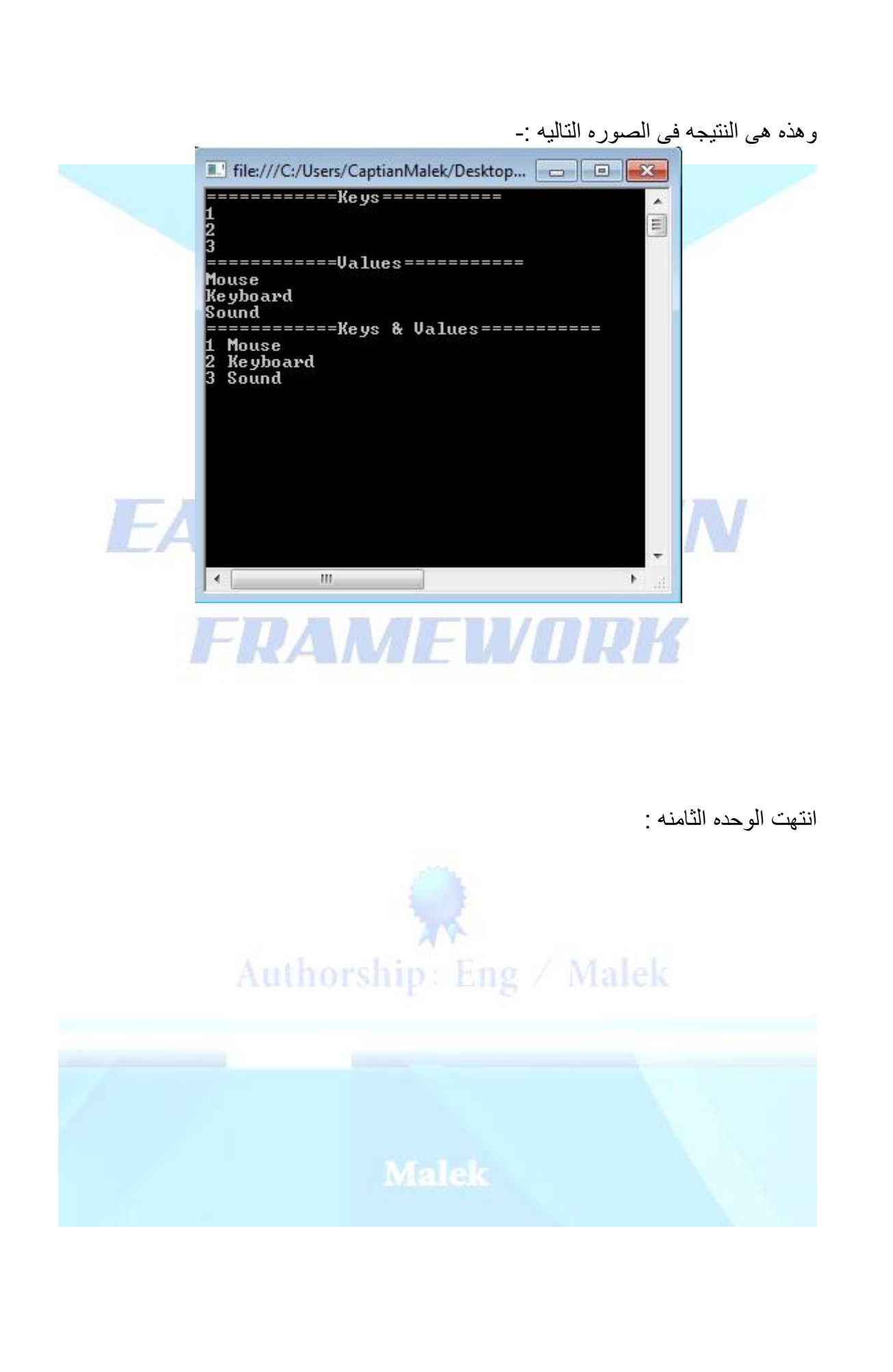

E E

<u>The property continued in the property of the property of the property of the property of the property of the property of the property of the property of the property of the property of the property of the property of the</u>

**The company's company** 

la per la capación de la computación de la

n 1987 hadden af de format en format en de format en de format en de format en de format en de format en de fo

الوحده التاسعه -:

### Name Value collection

النيم فاليو كوليكشن ...هى ايضا من انواع الكوليكشن ولكنها تختص بجزء بداخل الكوليكشن ٌسمى .Specialized لذلك لابد عند استعمالها استيرادها عن طريق الكود Imports System.Collections.Specialized ولها استعمال مختلف عن ما قبلها من انواع المصفوفات فى الكوليكشن .. ويعد لها اهميه كبير ه فى السوفت وير الضحم... فهى تقوم بعمل تصنيف لبياناتها على شكل فئات .. فلو تخيلنا مثلاً استخدامها فى سوفت وير لمعرض سيارات .. فان كان فى المعرض نوع معين من العربيات وله اكثر من اصدار فيمكننا استخدامها فى تصنيف كل نوع وكل اصدار من هذا النوع على شكل فئات . وهي لا تقبل الا البيانات النصيه فقط فى المفاتيح والأصناف . فهى تشبه الـDictionary string فى هذه الخاصٌه

بعض الخصائص او المبنود الخاصه بالنيم فاليو كوليكشن

الخاصبه Add هذه الخاصيه تمكننا من اضافه بيان داخل النيم فاليو كو ليكشن

FDAMFIN الخاصيه () Remove تمكننا هذه الخاصيه من مسح بيان معين داخل اجزاء المصفوفه نيم فاليو كوليكشن ويكون المسح بدلاله المفتاح نقوم بوضعه بين القوسين وبين علامتي تنصبص فيكون هكذا Remove("MyKey")

> الخاصٌه GetValues لعر ض القيم التي بداخل النيم فاليو كوليكشن من اصناف

الخاصيه AllKeys لعر ض كل القّيم التي بداخل النيم فاليو كوليكشن من مفاتيح Authorship: Eng / Male

والأن سوف نتعرض الى مثال يوضح عمل الخواص او الميثود الخاصه بالنيم فاليو كوليكشن تابع معى ...

Imports System.Collections.Specialized Module module1 Sub main() Dim NVC As New NameValueCollection NVC.Add("Fiat", "Fiat 128") NVC.Add("Fiat", "Fiat 132") NVC.Add("Fiat", "Tempra") NVC.Add("Seat", "Ibiza") NVC.Add("Seat", "Lion") NVC.Add("Seat", "Kortoba") NVC.Add("Toyota", "Corola") NVC.Add("Toyota", "Yaris") NVC.Add("Hyundai", "Accent") NVC.Add("Hyundai", "Elantra ") NVC.Remove("Fiat") Console.Write("Enter The Kind Name Of Car: ") Dim S = Console.ReadLine KIN Console.WriteLine(NVC(S)) Console.ReadKey() Console.WriteLine("==========BY Loop=======") Dim Kind As String For Each Kind In NVC.GetValues("Fiat") Console.WriteLine(Kind) Next Kind Console.ReadKey() Console.WriteLine("=======Kind of Car==========") Dim K As String For Each K In NVC.AllKeys Console.WriteLine(K) Next K Console.ReadKey() End Sub End Module Authorship: Eng / Malek **الشرح**

اولا : قمنا باستيراد دوال الـ Collections لنستطيع استعمال النيم فاليو كوليكشن عن طريق الكود Imports System.Collections.Specialized

ثم قمنا بحجز ً متغير ً من نوع المصفوفه نيم فاليو كوليكشن Dim NVC As New NameValueCollection

ثم قمنا باضافه بعض انواع السيار ات على اعتبار اننا نقوم بعمل سوفت وير لمعرض سيار ات فقمنا باضافه بعض انواع السيار ات والموديلات الموجوده منها فى هذا المعرض

 NVC.Add("Fiat", "Fiat 128") NVC.Add("Fiat", "Fiat 132") NVC.Add("Fiat", "Tempra") NVC.Add("Seat", "Ibiza") NVC.Add("Seat", "Lion") NVC.Add("Seat", "Kortoba") NVC.Add("Toyota", "Corola") NVC.Add("Toyota", "Yaris") NVC.Add("Hyundai", "Accent") NVC.Add("Hyundai", "Elantra ")

لاحظ ان المفتاح مكر ر في اكثر من بيان ... و هذه خاصيه تنفر د بها النيم فاليو كو ليكشن فانك لو راجعت كل المصفوفات السابقه ستجد انه ال ٌوجد اى مصفوفه تدعم تكرار المفتاح وان قمت بتكرار المفتاح تعتبره تعديل على ماقبله .. فهنا قمنا باضافه انواع السيارات ولكل نوع اكثر من موديل او اصدار*ى* 

**فماذا لو أراد صاحب المعرض ان يستعلم عن الموديالت الموجوده من نوع معين عنده ؟**  تابع معى الكود

> Console.Write("Enter The Kind Name Of Car: ") Dim S = Console.ReadLine Console.WriteLine(NVC(S))

قمنا بأمر الكونسول ان يعر ض رساله لصاحب المعرض يأمر ه فيها بأدخال نو ع السيار ه المر اد االستعالم عن مودٌالتها او اصدارتها. ثم وضعنا قيمه ماكتبه صاحب المعرض فى متغير .. اذا اصبح هذا المتغير يحمل قيمه مايريده صاحب المعرض . ثم امرنا الكونسول بكتابه كل الاصدارات المسجله لهذا النوع .. اذا كيف يتم عمل هذا داخل المصفوفه ؟ .. تقوم المصفوفه بالدوارن حول محورها وتأخذ القيم المشتركه فى مفتاح معين اى ان كتب صاحب المعرض فيات .. درات حول محور ها لتأخذ كل ماهو يخص المفتاح المسمى فٌات ثم تقوم بعرضه على شاشه الكونسول كما امرناها . اعتقد ان العمليه اصبحت سهله الاستبعاب الأن !!

السؤال الأن .. هل يوجد فكره اخرى لعمل الكود السابق ؟ بدواره مثلا ؟ هل تستطيع فعل ذلك ؟ بالطبع لو تألق تر كيز ك معى فى الدروس السابقه ستعرف كيف بتم فعل ذلك بدوار م .. اذا اذا رأيت نفسك تستطيع عمل فكره الدواره قم بعملها .. ولكن عليك ان لا تتخيلها بشكل كبير اجووووووو منك اخى القارىء ان تنظر الى اى شىء فى البرمجه انه ممكن وليس مستحيلا ولٌس صعبا.. اذا تعثرت عمل فكره الكود السابق بدواره قم باتباع الشرح التالى -:

Dim Kind As String For Each Kind In NVC.GetValues("Fiat") Console.WriteLine(Kind) Next Kind

هذه فكر ه دو ار ه بسيطه تقو م بالدو ار ن حول مو ديل فيات و تكشف مابه من اصدار ات قمنا بحجز متغير فى الميمورى من النوع النصبي وبدأت الدواره تدور على اساس وجود هذا المتغير فى الـقيم الخاصـه بالموديل فيات فى كل لفه ففي كل لفه تقوم باللف حول محور المصفوفه نيم فاليو كوليكشن حتى تستنبط منها كل العوامل المشتر كه فى المفتاح او الموديل المسمى فيات والذى قمنا بتحديده لها .. ثم تقوم بعرضه على شاشه الكونسول. فكره بسيطه ؟ ولكن هذا الدواره ثابته النتائج اى انها تدول حول محور الموديل المسمى فيات فقط .. فهل هذا منطقى ؟ هل صاحب المعرّض سوف لن يستعلم الا عن موديل فيات ؟ اعتقد انك لو قومت بتقديم برنامج مثل هذا لصاحب معرض .. جميل ان قام بطردك فقط !!! اذا كيف نجعل صاحب المعرض او مستخدم البرنامج يقوم بتحديد النوع ؟ بكل بساطه ... قبل ان ننشأ الدواره نقوم بحجز متغيّر هذا المتغير يكون من النوع النصبي لأننا نعلم ان المصفو فه نيم فاليو كو ليكشن لاتقبل الا النصوص فقط . ثم نأمر الكونسول ان يأمر المستخدم بكتابه اسم الموديل المراد البحث عنه ونضع قيمه ما كتبه المستخدم فى هذا المتغير النصبي ... ثم عند امر العرض نضع قيمه المتغير بدلا من كلمه فيات فى الدواره السابقه .. ان لم تصل الفكره اليك فدعنى اكتب لك الأكواد لتضح اليك اكثر .

 Console.Write("Enter The Model Where You Like To Query : ") Dim Ki As String = Console.ReadLine Dim Kind As String For Each Kind In NVC.GetValues(Ki) Console.WriteLine(Kind) Next Kind

ماذا فعلت هنا؟ كل ما اضفته على الكود السابق انى قمت بحجز ٍ متغير ٍ بحمل قيمه ماير يده المستخدم ثم امر ت الكو نسو ل فى كل لفه ان يعر ض القيم الخاصبه بما ادخله المستخدم.

**سؤال اخر .. ماذا لو اراد صاحب المعرض ان يعرض كل األنواع الموجوده عنده من**  <mark>سيارات؟</mark> اى فيات مثلا وتويوتا وهيونداى .. الخ فكيف يتم ذلك ؟ تابع معى لاتفز ع من شكل السؤال او الطلب فهو بكل بساطه پر يد عرض الانواع الخاصه بالسيار ات الموجوده فى المعرض .. اين تسجل هذه الأنواع ؟ فى المصفوفه مكان المفتاح جميل هل هو صعب ان تقوم بعرض كل المفاتٌح الموجوده فى المصفوفه ؟ لقد قمنا بعرضها مسبقا فى كل المصفوفات السابقه وكانت الفكره بسيطه جدا ... ولكن هذه المصفوفه يوجد بها تكرار فى المفاتٌح فهل عند العرض سوف تقوم بعرض النتائج مكرره ؟ بالطبع ال هى تقوم تلقائٌا بعمل Distinct لمفاتٌحها لكى التعرض بطرٌقه مكرره. اذا دعنا نرى كيفيه عرض المفاتيح فى النيم فاليو كوليكشن .

> Dim K As String For Each K In NVC.AllKeys Console.WriteLine(K) Next K

قمنا بحجز متغير من النوع النصبي وقومنا بعمل دواره تقوم بعرض كل المفاتيح الموجوده فى المصفوفه نيم فاليو كوليكشن فى كل لفه حتى تنتهى الدوار ه من عرض كل مفاتيح المصفوفه فيتنهى عملها

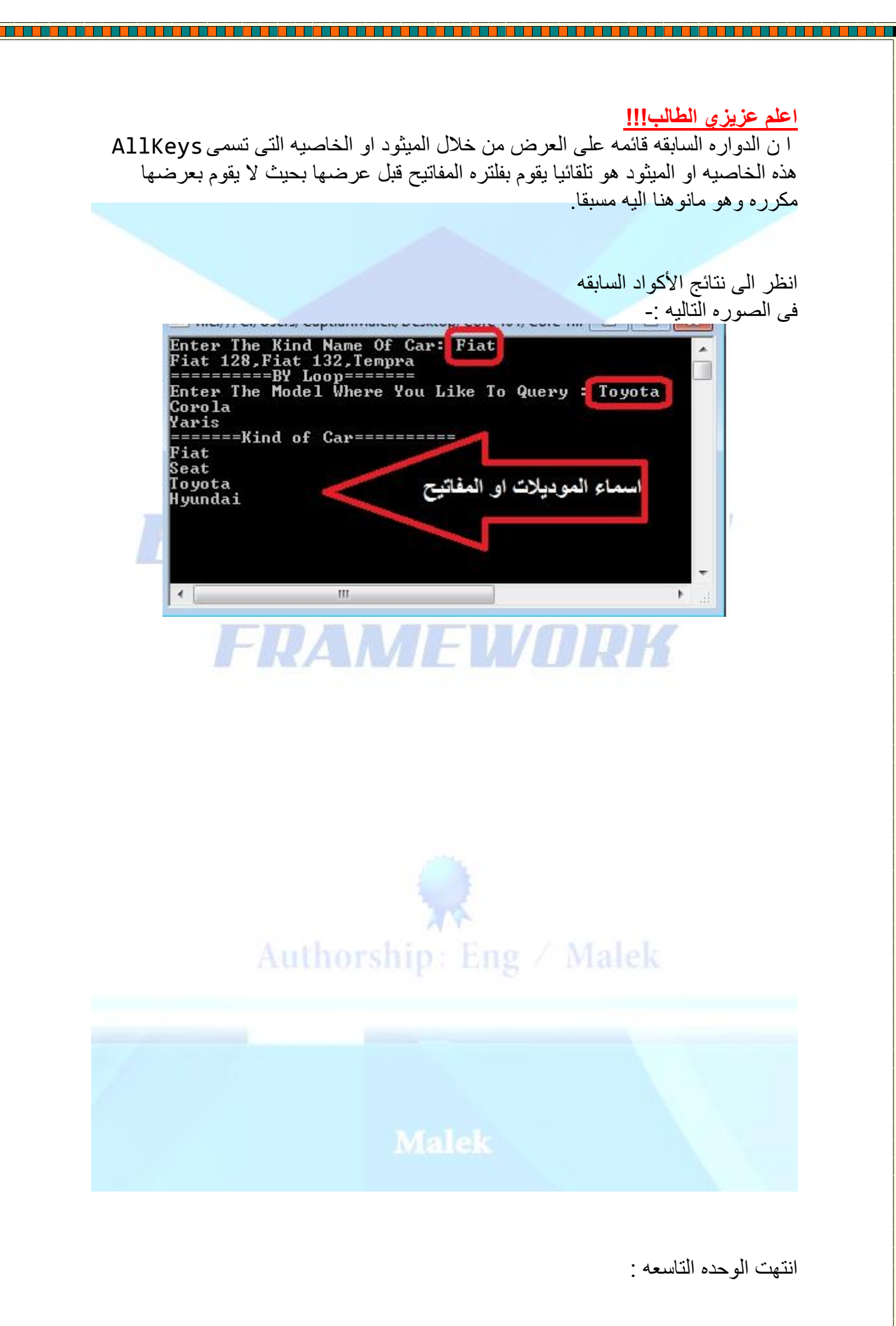

<u>The company of the company of the company of the company of the company of the company of the company of the company of the company of the company of the company of the company of the company of the company of the company</u>

الوحده العاشره -:

### **GENERIC COLLECTION**

الجنير ك كوليكشن .. هوليس بمصفوفه ولا يحمل خواص المصفوفات .. ولكن هو عباره عن كلاس داخل الكوليكشن بسمى جنير ك ... فما هى فائدته او ماهو عمله ؟ فائدته كبير ه جدا و تظهر ً فى المشار بع الضخمه التى تحمل البيانات بالالاف ... حبث انه بجعلك تحدد نوع الداتا الداخله لأي مصفوفه حيث انك اذا حددت هذه الداتا فلايمكنك بيان من نواع اخر داخلها غير المحدد ... بطريقه اوضح تخيل معى ماذا كنا نفعل لحجز مصفوفه مثلا من النوع كٌو ؟ كنا نقولQueue New As QU Dim معنى هذا الكود انك قمت بحجز مخزن فى الميمورى نسخه من المصفوفه كيو يحمل خصائصها كامله .. ولكن يممكنني داخل هذه المصفوفه الأن ان اسجل بها اى نوع من انواع الداتا صحيح ؟ انك عندماقمّت بحجز هذا المخزن فى الميمورى هو لم يعلم اى نوع من انواع الداتا سوف تدخل فى المصفو فه فهو يظل معلقا حتى تعطى له نوع الداتا ثم بقو م بحجز ها فى المّيمو ر ي بنو عها كلنا نعلم ان هذا حمل على الميموري وضياع للوقت ولكن لن نشعر به فى ظل البيانات الصغد ه ولكن بمكنك الان تحديد نوع الداتا او البيانات التى يجب ان تدخل فى المصفوفه عن طريق استخدام الجنيرك كوليكشن . فتخيل ان قمنا بحجز مخزن بالجنيرك كوليكشن كيف ستكون Dim QU As New Queue(Of String ) ؟ قهٌالطر تخيلت ماذا فعل الجنيرك فى هذا الكود ؟ هو حدد ان يكون نوع المصفوفه من النوع النصبي ولن يسمح بدخول النوع الرقمى او المزدوج او اى داتا من الانواع الأخرى . والأن نستطيع ان نقوم بتعريف الجنيرك . هو كلاس من المكتبه كوليكشن يسمى جنيرك ولذلك عند استخدامه البد من استٌراده عن طرٌق الكود Imports System.Collections.Generic وهو وسيله للتسهيل فى الميمورى عند حجز مصفوفه من نوع معين .

و الأن هيا بنا نأخذ مثال يوضح ماقمنا بشرحه:-

### Authorship: Eng / Malek

Imports System.Collections.Generic Module module1

Sub main()

```
 Dim QU As New Queue(Of String)
 QU.Enqueue(5)
 QU.Enqueue(5)
 Console.WriteLine(QU.Dequeue + QU.Dequeue)
 Console.ReadKey()
```

```
 Dim QU2 As New Queue(Of Integer)
 QU2.Enqueue(10)
 QU2.Enqueue(20)
 Console.WriteLine(QU2.Dequeue + QU2.Dequeue)
 Console.ReadKey()
```
### End Sub

End Module

### E DA MAE LVOUDK **الشرح**

اولا : قمنا باستيراد دوال الــ Collections لنستطيع استعمال الجنيرك كوليكشن عن طر بق الكو د Imports System.Collections.Generic

ثم قمنا بحجز مصفوفه من النوع كيو ولكن على شرط انها تحجز فى الميمورى انها سوف تتعامل مع بياناتها على اساس انها من النوع النصبي فقط .. لمعرفه كيفيه عمل الكيو بالتفصيل راجع الوحده الثانيه Dim QU As New Queue(Of String)

لك ان تتخيل الفرق بين طريقه حجزها بالجنيرك وطريقه حجزها بالطريقه العاديه ولقد شرحنا ماهى ميكانيكيه العمل بالطريقتين فى اول الوحده . ولولا انك قمت باستيراد الكلاس الخاص بالجنٌرك لم تستطٌع حجز المصفوفه على هذا الشرط string Of

> لا تشتت تفكيرك ودعنا نكمل ثم قمنا باضافه بيانات من النوع الرقمى داخل المصفوفه ...

> > QU.Enqueue(5) QU.Enqueue(5)

كيف هذا ؟ انت قولت لنا انك قومت بحجز ها على اساس انها نصيه وليست رقميه ثم قمت باضافه بيانات من النوع الرقمى فكيف ستتعامل معها المصفوفه الأن ؟ هل سيتوقف البرنامج عن العمل ام ماذا سيفعل الأن دعنا نقوم بأختبار المصفوفه كيف ستتعامل مع البيان الذى قمنًا بادخاله

ثم قمنا بعمل كو د بقو م بجمع البيانات التى قمنا بادخالها

Console.WriteLine(QU.Dequeue + QU.Dequeue)

لنقوم بتجربه المصفوفه ونلاحظ الناتج هل سيتوقف ام سيكمل وعلى اى اساس. شاهد الناتج فى الصوره التالٌه -:

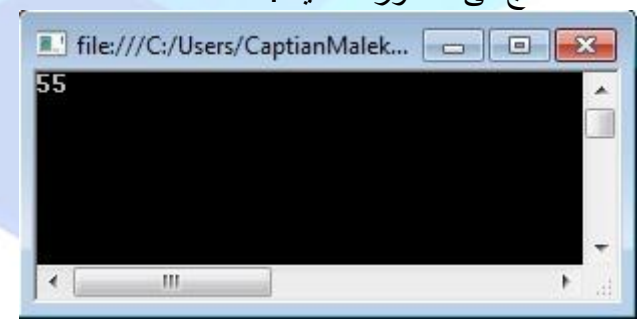

الناتج من جمع 5+5 =55 هل هذا صحٌح ؟ هل 5+5=55 ؟ بالطبع هو غير صحيح فى حاله الرقمى اما فى حاله النصبي فهو صحيح وهذا يؤكد لك أن المصفوفه تتعامل مع البيانات بشكل نصىي وهذا مانحن نريده او قمنا بتحديده فى المثال .فلماذا نحن متأكدون من ذلك ؟ لأن النوع النصبي عندما يقوم بالجمع فهو يقوم بوضع الأجزاء بجوار بعضها وهذا مايطلق عليه عملٌه الـconcatenation او التسلسل وهي تحدث في حاله النصبي والا تحدث في الرقمي **مثال -:** Malek + saber = Malek saber  $5+5 = 55$ 10+10=1010 اما ما يحدث فى الحاله الر قمبه ٌطلق علٌه عملٌه الـPlus او الجمع بالطريقه الحسابيه المعتاده **مثال-:** 5+5=10 Authorship: Eng / Malek 10+10=20

ثم قمنا بعمل مثال أخر ً و لكن قمنا بتحديد نوع التعامل مع الداتا داخل المصفوفه بكون رقمى فقمنا بحجز مخزن نسخه من المصفوفه كيو Dim QU2 As New Queue(Of Integer) على شرط ان يتعامل مع البيانات التى ستدخل للمصفوفه على انها رقميه

> ثم قمنا باضافه بيانات ر قميه داخل المصفوفه QU2.Enqueue(10) QU2.Enqueue(20)

ثم امرنا شاشه الكونسول ان تعرض ناتج جمع البيانات التى قمنا بادخالها فى المصفوفه

Console.WriteLine(QU2.Dequeue + QU2.Dequeue) فكان الناتج كما فى الصوره التالٌه هذا ناتج جمع البٌانٌن مابداخل المصفوفه 10و20 30=20+10 هذا صحٌح اذا تأكدنا انها تتعامل مع البٌانات على اساس انها رقمٌه حتى لو قومت بوضع هذا البٌان بٌن عالمتى تنصٌص مثل البٌان النصى فهى ستتجاهل عالمات التنصٌص وتتعامل معه على اساس انه رقمى وقم بالتجربه بنفسك والحظ النتائج. انتهت الوحده العاشره :

<u>The property contract of the property</u>

**The company of the company of the company of the company of the company of the company** 

a sa sa sa ta 1999 an taona na baile an taona an taona an taona an taona an taona an taona an taona an taona a

E

<u>v de la participation de la participation de la participation de la participation de la participation de la p</u>

الوحده الحاديه عشر والأخبر ه فى الكوليكشن :-

### Liked list

اللينكد ليست .. تعتبر اللينكد ليست نفس عمل الأراى ليست التى قمنا بشرحها فى الوحده الأولى ولكن الأختلاف هنا ان اللبنكد لبست هى مبِثود من الكلاس جنير ك الذى قمنا بشر حه فى الوحده السابقه ومعنى انها من الجنير ك اذا لابد من تحديد نوع الداتا التى سوف تتعامل معاها داخل المصفوفه كما شرحنا فى الوحده السابقه . الأختلاف الإخر انها تحتوى على خواص جديده غير موجوده فى الأراى ليست مثل التسجيل قبل بيان معين او بعد بين معين فمثلا ان قمنا بتسجيل بيان فى البدايه وتسجيل بيان فى النهايه

نستطيع تسجيل هذا البيان قبل بيان فى المنتصف أو فى الأول على حسب مانحدد له. ايضا عندما نقوم بعرض النتائج على شاشه الكونسول نستيطع عرض عنصر قبل عنصر اخر بأسلوب اوضح نتحكم فى طريقه العرض من حيث ترتيب الأصناف التى بداخل اجزائ المصفوفه لبنكد لبست . اما فى الأراى لبست لم نستطيع فعل ذلك كل ماكان علينا ان نعطيها ر قم الأندكس وتعطينا البيان الخاص بهذا الرقم . قم بمر اجعه الوحده الأولى ولكى نستطيع استخدام اللينكد ليست لابد من استير ادها من الجنير ك بنفس الطريقه التى نستور د بها الجنيرك عن طريق الكود :-

Imports System.Collections.Generic

بعض الخصائص او الميثود الخاصه بالنيم فاليو كوليكشن

الخاصيه Value هذه الخاصيه تمكننا من معر فه قيمه ببان معين بداخل اللبنكد لبست

الخاصيه Frist هذه الخاصيه تمكننا من معر فه البيان المسجل فى الجزء الاول بداخل اللينكد ليست ويمكننا استخدامها فى العرض على شاشه الكونسول اول بيان داخل المصفوفه عن طريق الأتى Console.WriteLine(LL.Frist.Value) اى قم بعر ض قيمه مافى البيان الأول بداخل اللّينكد اللّيست

Authorship: Eng / Malek

الخاصٌه Last هذه الخاصيه تمكننا من معر فه البيان المسجل فى الجزء الأخير بداخل اللينكد ليست و يمكننا استخدامها فى العرض على شاشه الكونسول اخر بيان داخل المصفوفه عن طريق الأتى Console.WriteLine(LL.Last.Value) اى قم بعر ض قيمه مافى الببان الأخبر بداخل اللبنكد لبست

الخاصيه AddFrist هذه الخاصيه تمكننا من اضافه بيان داخل اللينكد ليست ويكون البيان فى اول جزء بها

الخاصبه AddLast هذه الخاصيه تمكننا من اضافه بيان داخل اللينكد ليست ويكون البيان فى اخر جزء بها ويمكن استخدامها اكثر من مره فى المصفوفه فاذا استخدمت بطريقه تكر اريه فى نفس المصفوفه فانها تقوم باضافه البيان بعد اخر بيان فيها .

الخاصيه AddAfter هذه الخاصيه تمكننا من اضافه بيان داخل اللينكد ليست ويكون البيان بعد بيان معين نقوم بتحديده فتخيل معى انى قولت ( "LL.AddAfter ( LL . Frist , "Hello اى قم باضافه البٌانHello بعد البٌان المسجل فى أول المصفوفه

الخاصٌه AddBefore هذه الخاصيه تمكننا من اضافه بيان داخل اللينكد ليست ويكون البيان قبل بيان معين نقوم بتحدٌده فتخٌل معى انى قولت("Hello",Last.LL(AddBefore.LL اى قم باضافه البيانHello قبل البيان المسجل فى اخر المصفوفه

الخاصيه () Remove تمكننا هذه الخاصيه من مسح بيان معين داخل اجزاء المصفوفه لينكد ليست وذلك عن طريق كتابه اسم البيان المراد مسحه بين قوسين كالأتى :- ا Remove("MyItemName")

> الخاصٌه RemoveFirst تمكننا هذه الخاصيه من مسح البيان الأول فى المصفوفه لبنكد لبست

الخاصٌه RemoveLast تمكننا هذه الخاصيه من مسح البيان الأخير فى المصفوفه لينكد ليست

والأن دعنا نأخذ مثال يوضح كيفيه استخدام اللينكد ليست بألاكواد تابع معى ...

Imports System.Collections.Generic

Module module1 Sub main()

Dim S() = {"Nour", "Malek", "Shafee", "Salma"}

Dim LL As New LinkedList(Of String)(S)

```
Dim I = IL.First Do While I IsNot Nothing
     Console.WriteLine(I.Value)
     I = I.Next
 Loop
 Console.ReadKey()
```
 End Sub End Module

**الشرح** 

اولا : قمنا باستيراد دوال الـ Collections لنستطيع استعمال اللينكد ليست عن طريق الكود Imports System.Collections.Generic

> ثم قمنا بحجز مصفوفه عاديه ووضعنا بأجزائها بعض البيانات النصيه Dim S() = {"Nour", "Malek", "Shafee", "Salma"}

ثم قمنا بحجز مصفوفه من النوع لينكد ليست على شرط انها تتعامل مع البيانات من النوع النصى فقط .. ثم امرناها ان تأخّذ محتويات المصفوفه العاديه Dim LL As New LinkedList(Of String)(S) اعلم انه لابد من تحديد نوع البيانات التى لابد ان تتعامل معها المصفوفه لينكد ليست لأنك لو لم تقم بتحديدها لن تعمل معك . ومعنى اننا أمرناها ان تأخذ محتويات المصفوفه العاديه .. هذا يعنى وكأنك قمت بعمل اضافه داخل المصفوفه لينكد ليست واضفت بها نفس الاجزاء التى قمت باضافتها فى المصفوفه العاديه

ثم قمنا بعمل دوار ه تقوم بعر ض محتويات المصفوفه لبنكد لبست

 $Dim I = H.First$  Do While I IsNot Nothing Console.WriteLine(I.Value)<br>T - I Novt I = I.Next Loop

قمنا بحجز ًمتغير ووضعنا بها اول بيان فى المصفوفه لينكد ليست ثم قمنا بعمل دواره .. تدول طالما المتغير غير خالى (اى محتوى على قيم من اللينكد ليست)

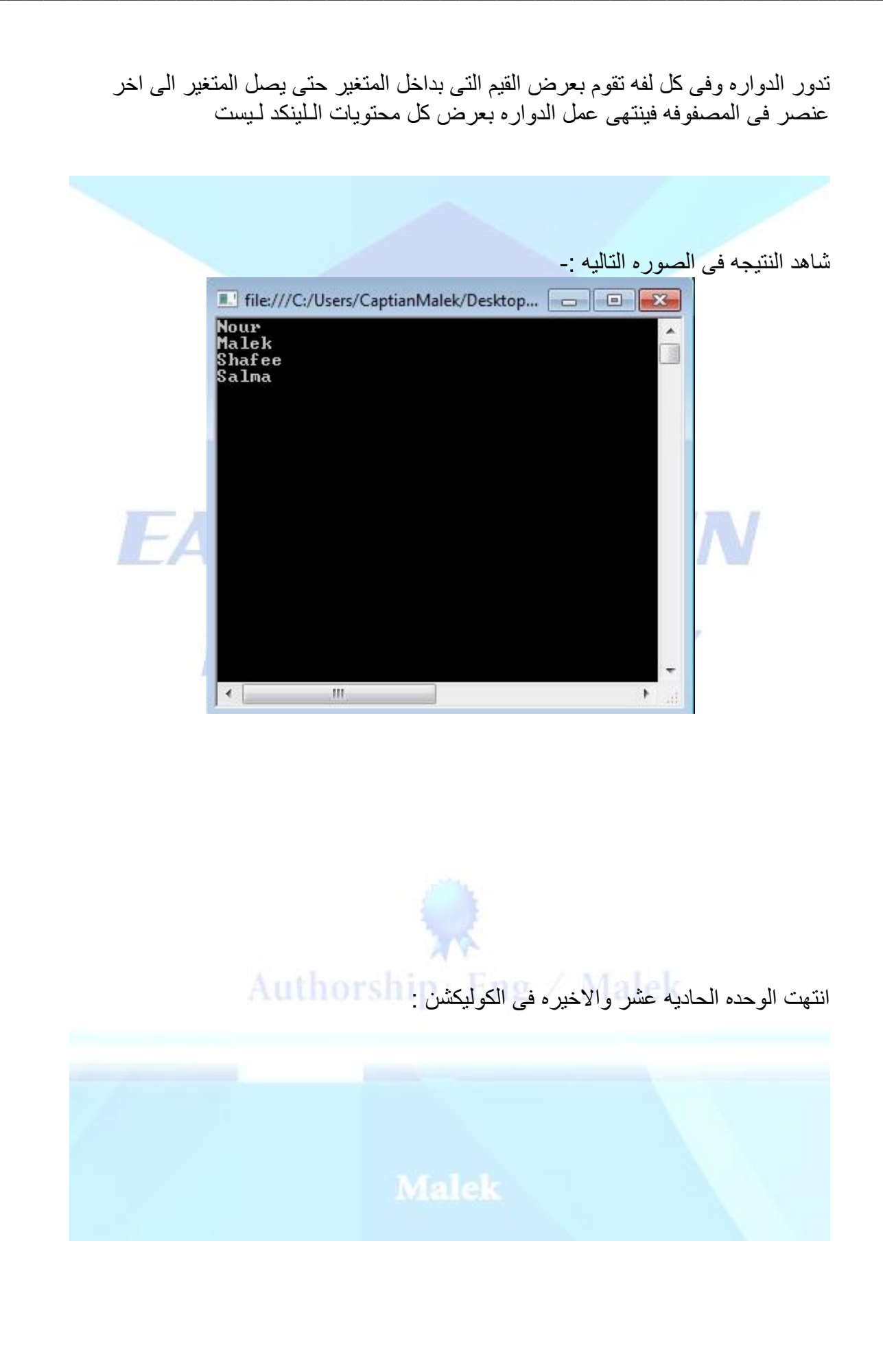

### الوحده الثانيه عشر والأخبر ه فى هذا الجزء:-

### Compreesion (zip) & Decompreesion

الضغط بالصيغه Zip وفك الضغط عن الملفات عن طريق الكود ستعلم فى هذه الو حده كيف نقوم بضغط الملفات وفك الضغط عنها وذلك بأستخدام كلاس بداخل مكتبات االنبوت اوت بوت InPutOutPut التي قمنا بالحديث عنها فى الجزء الأول من هذا الكتاب. هذا الكالس ٌسمىCompreesion اذا لابد قبل استعمالها استبر ادها فوق الموديول او مايسمى بمنطقه التصر بحات العامه عن طر بق الكود التالى :-Imports System.IO.Compression واٌضا سوف نقوم باستخدام المكتبه األساسٌه InputOutPut لكى نستطيع انشاء ملف بالكود لنقوم بضغطه والتجربه عليه وذلك عن طريق الكود التالى:-Imports System.IO

# **ملحوظه!!**

ان كنت لاتتذكر كيف يتم العمل على هذه المكتبات من فضلك راجع الجزء الأول من هذا الكتاب فهو بتكلم بالتفصيل عن هذه المكتبات و كيفيه انشاء فولدر ات و ملفات و الكتابه بداخل الملفات ومسح ونقل الملفات من اماكن معينه الى اماكن اخرى .... الخ ...

والأن دعنا نبدأ فى كتابه الأكواد تابع معى المثال التالى لانشاء الملفات وضغطها:-

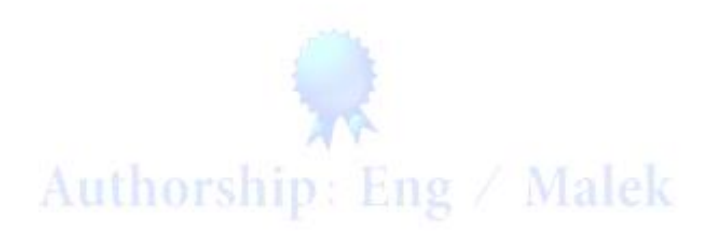

Imports System.IO.Compression Imports System.IO Module module1 Sub main() Dim GZIP As New GZipStream(File.Create("C:\Test.Zip"), CompressionMode.Compress) Dim SW As New StreamWriter(GZIP) For i As Double = 0 To 100 SW.WriteLine("Hello") Next SW.Close() GZIP.Close() Console.WriteLine("Done") Console.WriteLine("Press Enter If You Like To Decomprees This File") Console.ReadKey() <u> Angles Maria Al</u> *<u>Part 19</u>* لفك ضغط الولف ' Dim Zip As New GZipStream(File.OpenRead("C:\Test.Zip"), CompressionMode.Decompress) Dim SR As New StreamReader(Zip) Console.WriteLine(SR.ReadToEnd) Console.ReadKey() Zip.Close() SR.Close() End Sub End Module Authorship: Eng / Malek **الشرح**  اوال : قمنا باستٌراد دوال الـ InputOutPut لنستطٌع استعمال الكومبرٌشن عن طريق الكود Imports System.IO.Compression اوال : قمنا باستٌراد الـ InputOutPutلنستطٌع استعمالها فى انشاء الملفات عن طر بق الكود

Imports System.IO

 ثم قمنا بحجز متغٌر من النوع GZipstream الذى ٌتعامل مع الملفات المضغوطه Dim GZIP As New GZipStream(File.Create("C:\Test.Zip"), CompressionMode.Compress)

وقولنا له قم بأنشاء ملف مضغوط على السي بالأسم والامتداد Test.Zip الحظ ذلك الكود Compress.CompressionMode هذا يعنى اي اجعله على مود او نمط الضغط ولابد ان نحدد له المود او النمط الذى سيعمل عليه وٌمكننا ان نجعله على مود او نمط فك الضغط .

ثم قمنا بحجز مخز ن من النوع ستر يم رايتر الذى يقوم بالكتابه داخل الملفات كما شرحنا فى الجزء األول من هذا الكتاب وامرناه ان بكتب داخل الملف المضغوط الذى قمنا بانشاءه مسبقا Dim SW As New StreamWriter(GZIP)

 ثم قمنا بعمل دواره بسٌطه تقوم بالدوران مائه مره وفى كل لفه تقوم بكتابه كلمه Hello داخل الملف المضغوط For i As Double =  $0$  To 100 SW.WriteLine("Hello") Next

بعدما ٌنتهى عمل هذا الدواره ٌصبح الملف بداخله 100سطر بكل سطر كلمه Hello

 ثم قمنا باغالق المخزن Gzip , sw كى ال ٌكون حمال على المٌمورى SW.Close() GZIP.Close() دعنا نذهب الى المسار الأن ونرى هل نشىء الملف فعلا ام لا شاهد النتٌجه فى الصوره التالٌه -:

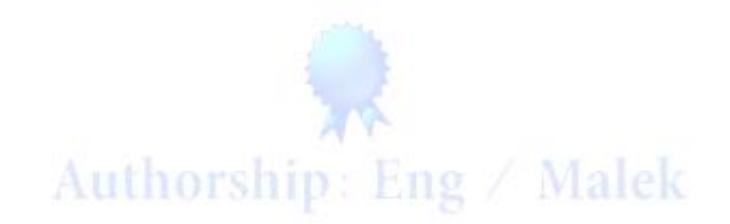

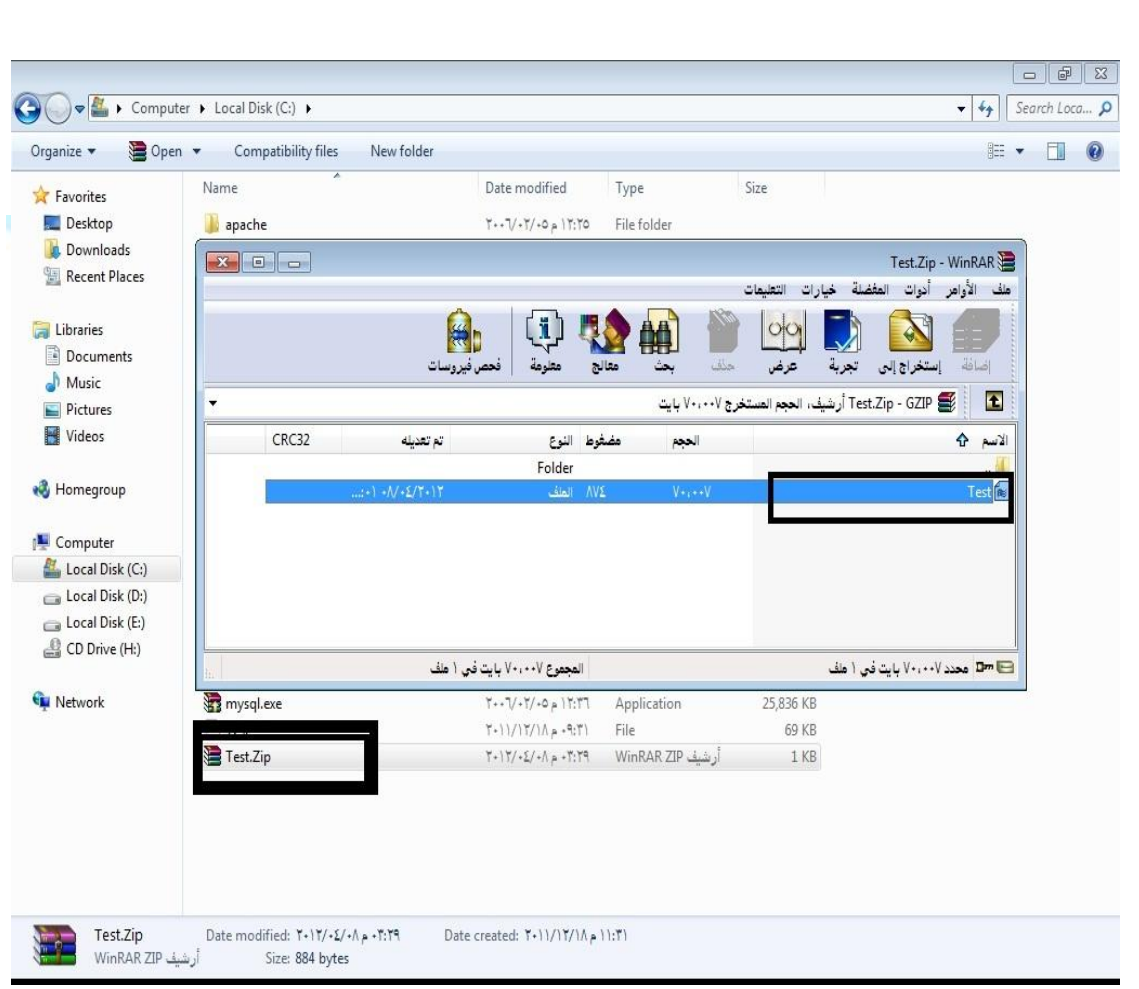

كما ترون لقد تم انشاء الملف المضغوط وانشاء ملف بداخله والكتابه علٌه اذا دعنا نرى ماماقومنا بكتابته داخل هذا الملف قم بفتحه عبر الـ NotePad وشاهد النتٌجه .

شاهد النتيجه فى الصوره التاليه :-

**The Property Property** 

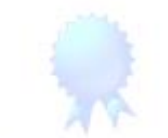

# Authorship: Eng / Malek

<u> 1999 - 1999 - 1999 - 1999 - 1999 - 1999 - 1999 - 1999 - 1999 - 1999 - 1999 - 1999 - 1999 - 1999 - 1999 - 199</u>

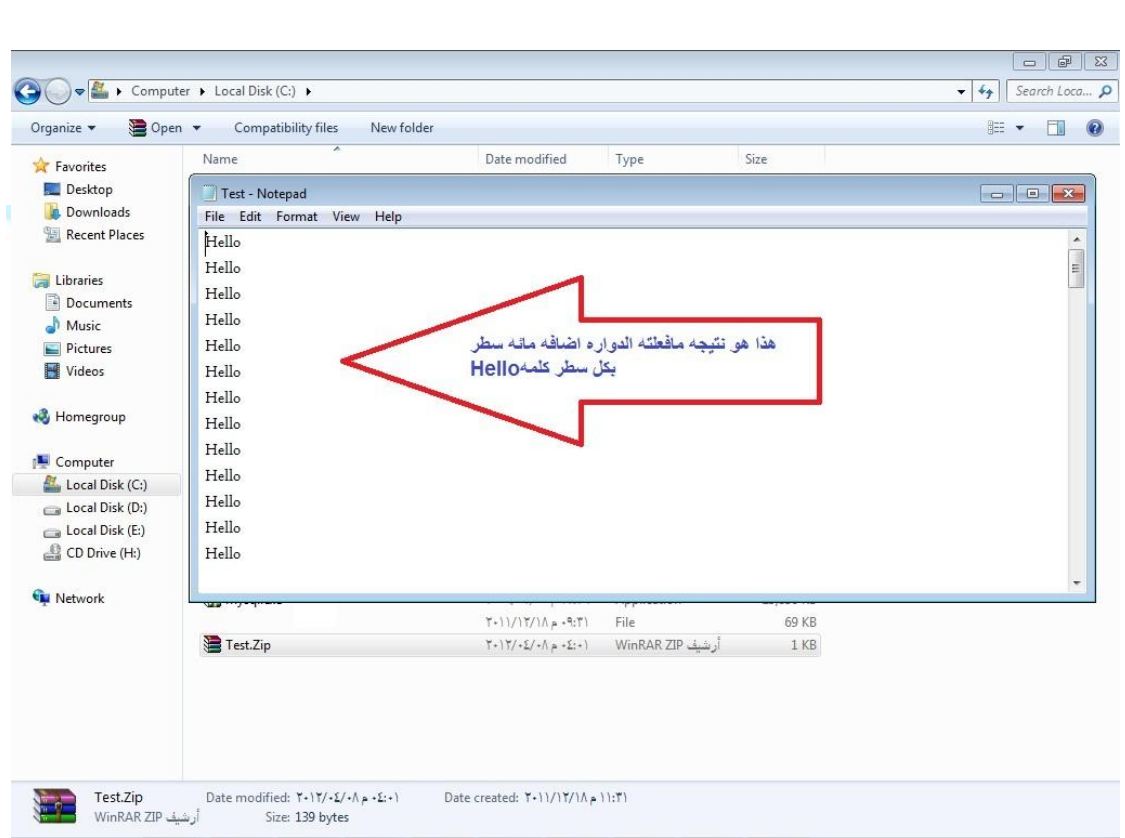

# FRAMEWORK

والأن دعنا نكمل باقى المثال لنشرح كيف نقوم بفك الضغط عن الملف بالكود .

 ثم قمنا بحجز متغٌر من النوع GZipstream الذى ٌتعامل مع الملفات المضغوطه Dim Zip As New GZipStream(File.OpenRead("C:\Test.Zip"), CompressionMode.Decompress)

وقولنا له قم بفك الضغط عن الملف المضغوط على السي بالأسم والامتداد Test. Zip الحظ ذلك الكود Decompress.CompressionMode هذا يعنى اي اجعله على مود او نمط فك الضغط ولابد ان نحدد له المود او النمط الذى سيعمل عليه كما قولنا مسبقا. Authorship: Eng / Ma

ثم قمنا بحجز مخزن من النوع ستريم ريدر الذى يقوم بالقراءه من الملفات كما شرحنا فى الجزء الأول من هذا الكتاب وامرناه ان يتعامل مع الملف المضغوط الذى قمنا بانشاءه مسبقا Dim SR As New StreamReader(Zip) اذا هو جاهز الأن ان بقر أ مابداخل هذا الملف المضغوط

Console.WriteLine(SR.ReadToEnd) ثم امرناه ان ٌقرأ مابداخل هذا الملف حتى النهاٌه ثم ٌقوم بعرضه على شاشه الكونسول بدون الحاجه لعمل دواره سيقوم بقراءه كل مافى هذا الملف حتى النهايه وان كنت لاتفهم كيفيه عمل ستريم ريدر قم بمر اجعته فى الجزء الأول من هذا الكتاب بعدما ٌنتهى من القراءه سٌعرض الكونسول 100سطر بكل سطر كلمه Hello

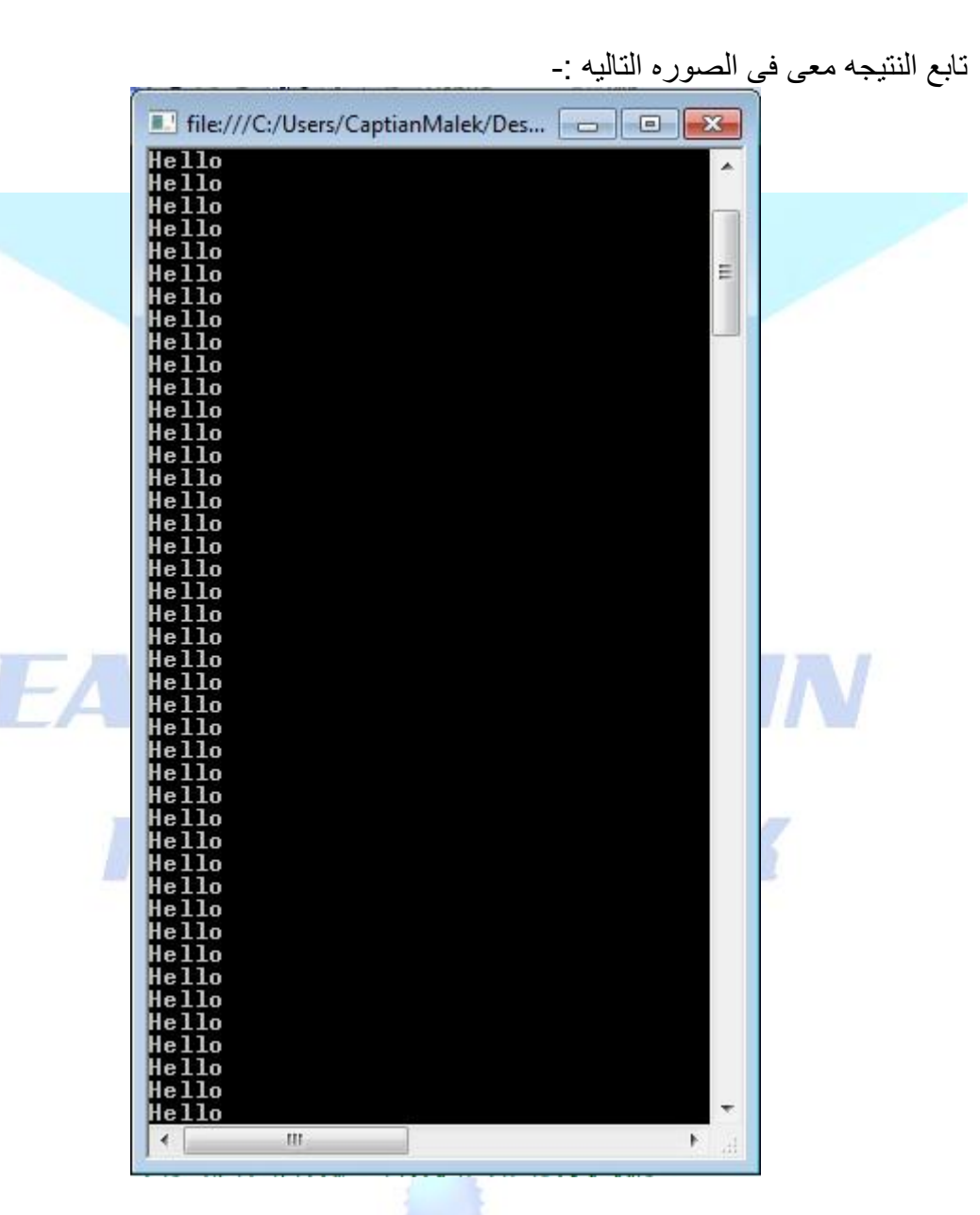

E

L

E

E

E

E

L E

> ثم قمنا باغلاق المخزن SR, Zip كى لا يكون حملا على الميمورى Zip.Close()

SR.Close()

19 Martin 19 Martin 19 Martin

**The Company of School School** 

E

**The Contract** 

1911 - 1911 - 1911 - 1911 - 1911 - 1911

1911 | 1911 | 1911 | 1911 | 1911 | 1911

i<br>Timbul

**THE PERSON** 

<u>The company of the company of the company of the company of the company of the company of the company of the company of the company of the company of the company of the company of the company of the company of the company</u>

 واألنا ذا ذهبنا الى المسار \:C سنجد ان الملف بالفعل فك ضغطه .. كما ترون فى الصوره التالٌه-:

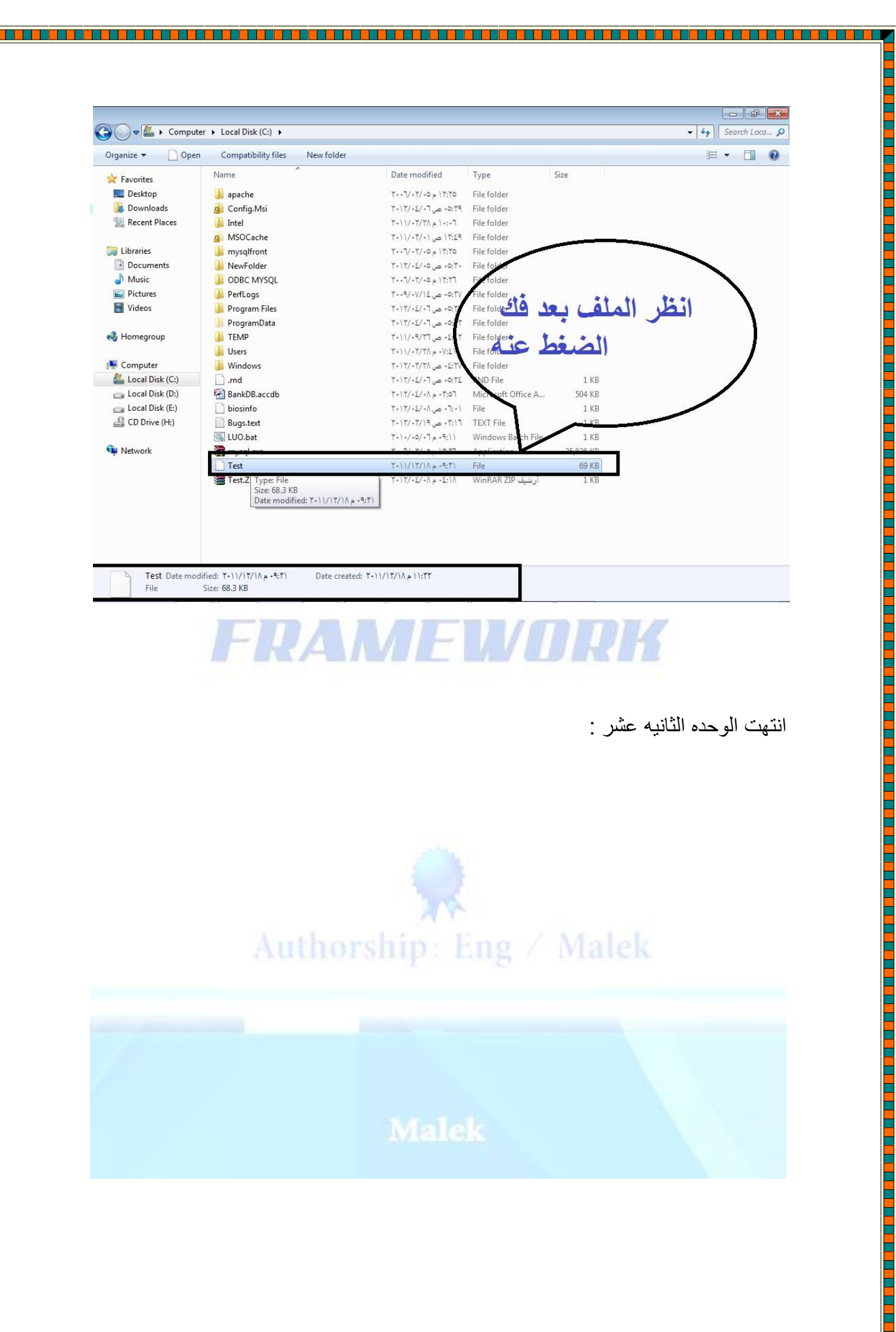

E L

E

L

<u>Tarihi</u>

<u>The mathematic contract of the state of the state of the state of the state of the state of the state of the s</u>

<u>Taman di sebelum dan me</u>

**The company's company** 

E

<u>Tarafar</u>

### انتهى الجزء الثانى من الكتاب

## Easy Book In FrameWork

### تم االصدار فى 2012/4/15

اسأل الله ان تكونو قد استفدتم بما فيه من محتويات .. هكذا نكون قد انتهينا بشرح الفريم ورك ويعتبر هذا الجزء الأخير فى شرح الفريم ورك وفى الجزء القادم ان شاء الله سنقوم بشرح الطريقه المبتكره لهندسه صناعه البرمجيات Opject Oriented Programing )OOP( وهى اال وسنقوم بتطبٌق مشروع بنك الـ Hsbc داخل لغه البرمجه Net.VB Windows Forms بالـ

### **المشاريع المطلوبه فى هذا الجزء-:**

**اوال -:** تطبيق كل الأمثله التى قمنا بشر حها يدويا وأرجو ان تنسخ الاكواد . . بل قم بكتابتها بيدك لكى تتعود على طريقه كتابه الأكواد ولكى يصبح ذهنك مستعد لطريق البرمجه وسوق التكنولجيا

**ثانيا -:** يقوم كل طالب بتطبيق فكره مشروع بناءا على ماقمنا بدراسته ويكون هذا المشروع يجمع اكبر كم من الأكواد التى قمنا بدراستها .. وكلما كان المشروع يجمع اكبر عدد من الأكواد والخواص زاد التقدير لمهذا المشروع

ايضا ان خطر ببالك فكره اى مشروع اخرى او اعاقه فى تطبيق مثال او كود معين او ان كنت تريد تقييم مشروعك قم بمر اسلتنا عبر الإيميل التالى :-[Captian.Malek@Gmail.com](mailto:Captian.Malek@Gmail.com)

**اعلم اخى القارىء** انك اذا قمت بتطبيق المشار بع المطلوبه منك اعلاه انك فهمت الكورس فهما جيداً والا تيأس ان حدث معك اى خطأ فى تطبيق مثال معين مهما كانت جسامة هذا الخطأ فان اكثر الخطائون المتعلمون .. فكلما زادت اخطاءك اعلم بأنك على سلم النجاح .. ولا تيأس يوما ما الى ان تصل الى الدرجه الأخيره من هذا السلم

**فى انتظار تقيماتكم للكتاب عبر االيميل** 

مع تمنايتي لكم بالتوفيق والنجاح

**المهندس**/مالك صابر محمد **االستاذ**/ عبدهللا صابر محمد

قام بكتابه وتأليف الكتاب قام بالمراجعه والتصحيح

**الكتاب مسجل بدار النشر**  والحقوق محفوظه ولا يسمح ابدا بنسخ الكتاب او التعديل عليه منعا للتعرض للمسائل القانونيه